## Traitement statistique des données d'enquête avec introduction à SPSS

Gilbert Ritschard

#### Département d'économétrie, Université de Genève

gilbert.ritschard@themes.unige.ch

Bamako, 7-11 octobre 2002

## Traitement statistique des données d'enquête avec introduction à SPSS

Gilbert Ritschard Département d'économétrie, Université de Genève

## <span id="page-1-0"></span>Plan

- [1](#page-2-0) [Objectifs](#page-2-0)
- [2](#page-3-1) Introduction à SPSS
- [3](#page-17-1) Gestion des données avec SPSS
- [4](#page-43-1) [Analyse statistique descriptive](#page-43-1)
- [5](#page-65-1) Éléments de statistique inférentielle

### <http://mephisto.unige.ch>

# <span id="page-2-0"></span>1 Objectifs

- 1. Savoir gérer (importer, exporter, recoder, transformer, filtrer) les données avec SPSS.
- 2. Analyse statistique descriptive (notion de distribution, graphiques et indicateurs statistiques)
	- (a) analyse univariée
	- (b) analyse bivariée
- 3. Quelques principes de statistique inférentielle
	- (a) Estimation ponctuelle : biais et variance
	- (b) Intervalle de confiance et marge d'erreur
	- (c) Principe du test statistique d'hypothèse

# <span id="page-3-1"></span>2 Introduction à SPSS

<span id="page-3-0"></span>SPSS (Statistical Package for the Social Sciences)

Logiciel commercial pour le traitement et l'analyse statistique de données.

Distribué par SPSS Inc. [\(http://www.spss.com](http://www.spss.com) ) sous forme d'un module de base et de plusieurs modules spécialisés (advanced, categories, trend, ...)

## Les trois fenêtres

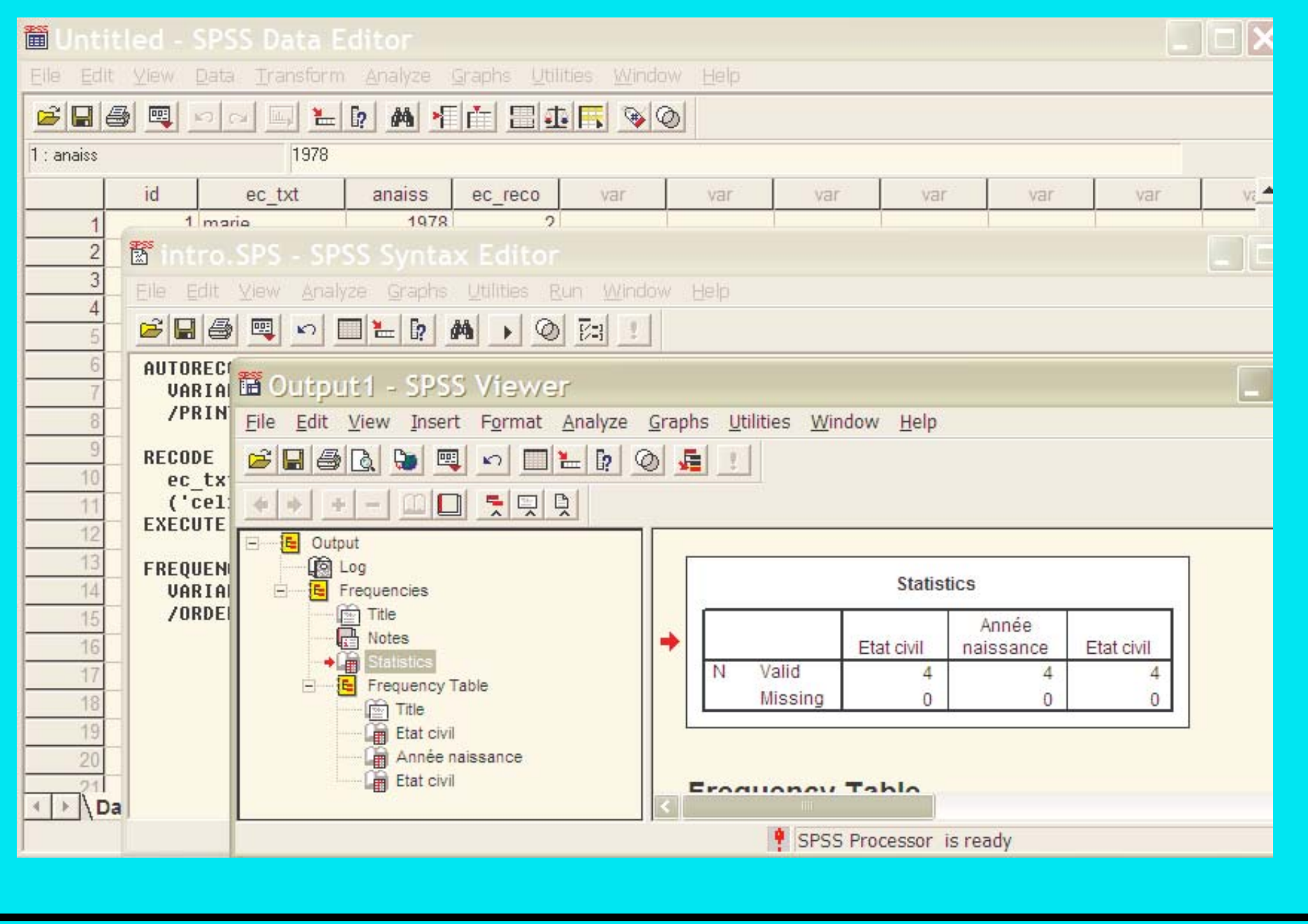

Traitement données d'enquête Plan SPSS Données Descr Infer<br>
Traitement données d'enquête Plan SPSS Données Descr Infer<br>
Traitement données d'enquête Plan SPSS Données Descr Infer

## <span id="page-5-0"></span>L'éditeur de données

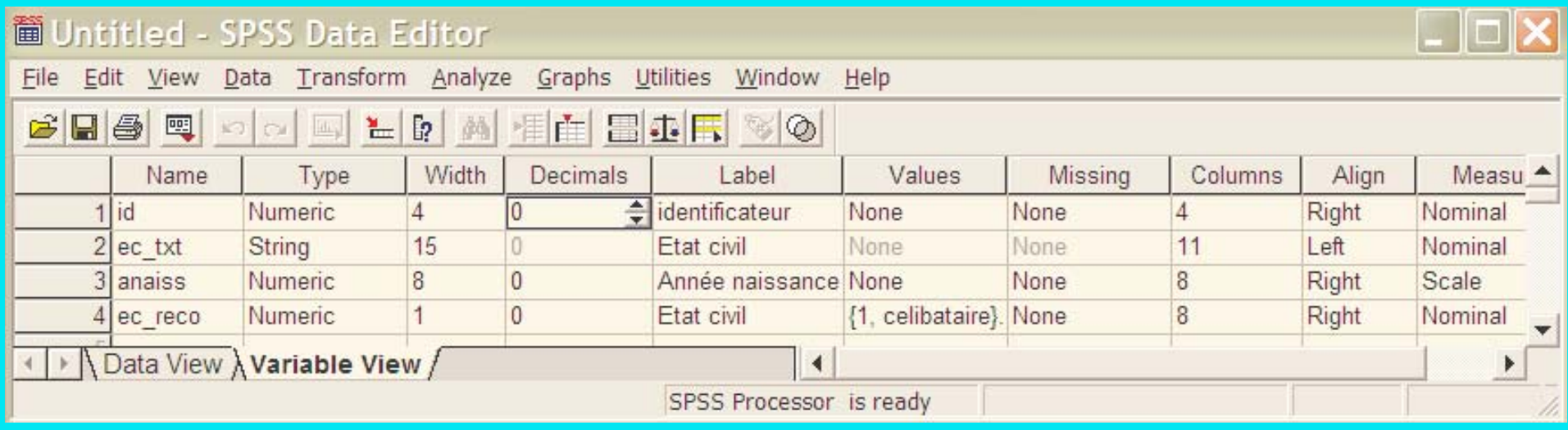

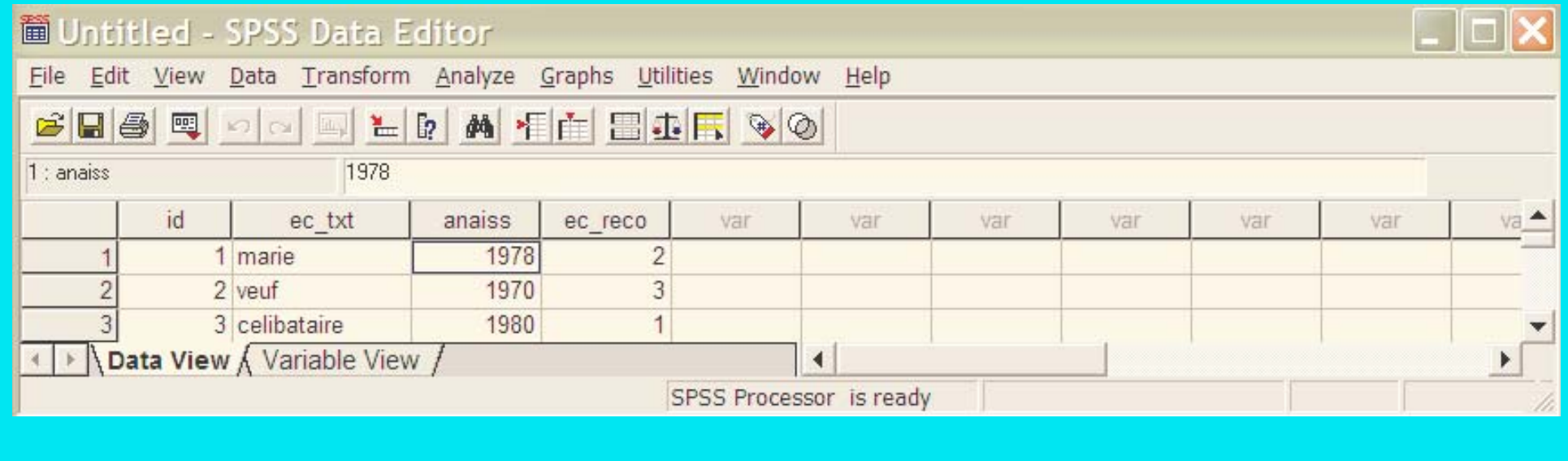

Traitement données d'enquête Plan SPSS Données Descr Infer<br>
Traitement données d'enquête Plan SPSS Données Descr Infer<br>
1990 - 1990 1991 10/2002 gr 6

## Utilisation

Les opérations

- saisie ou lecture des donn´ees
- transformation et construction de variables
- analyse statistique

peuvent se faire

- par le menu et les dialogues appropriés avantage : intuitif, rapidement opérationnel
- par la syntaxe

avantage : peut être mémorisée et donc réutilisée et transférée aux collègues.

Certaines options ne sont accessibles que par la syntaxe.

Suggestion : utiliser le menu la première fois et sauver la syntaxe en cliquant sur | Paste

## Exemple de dialogues : recodage d'une variable

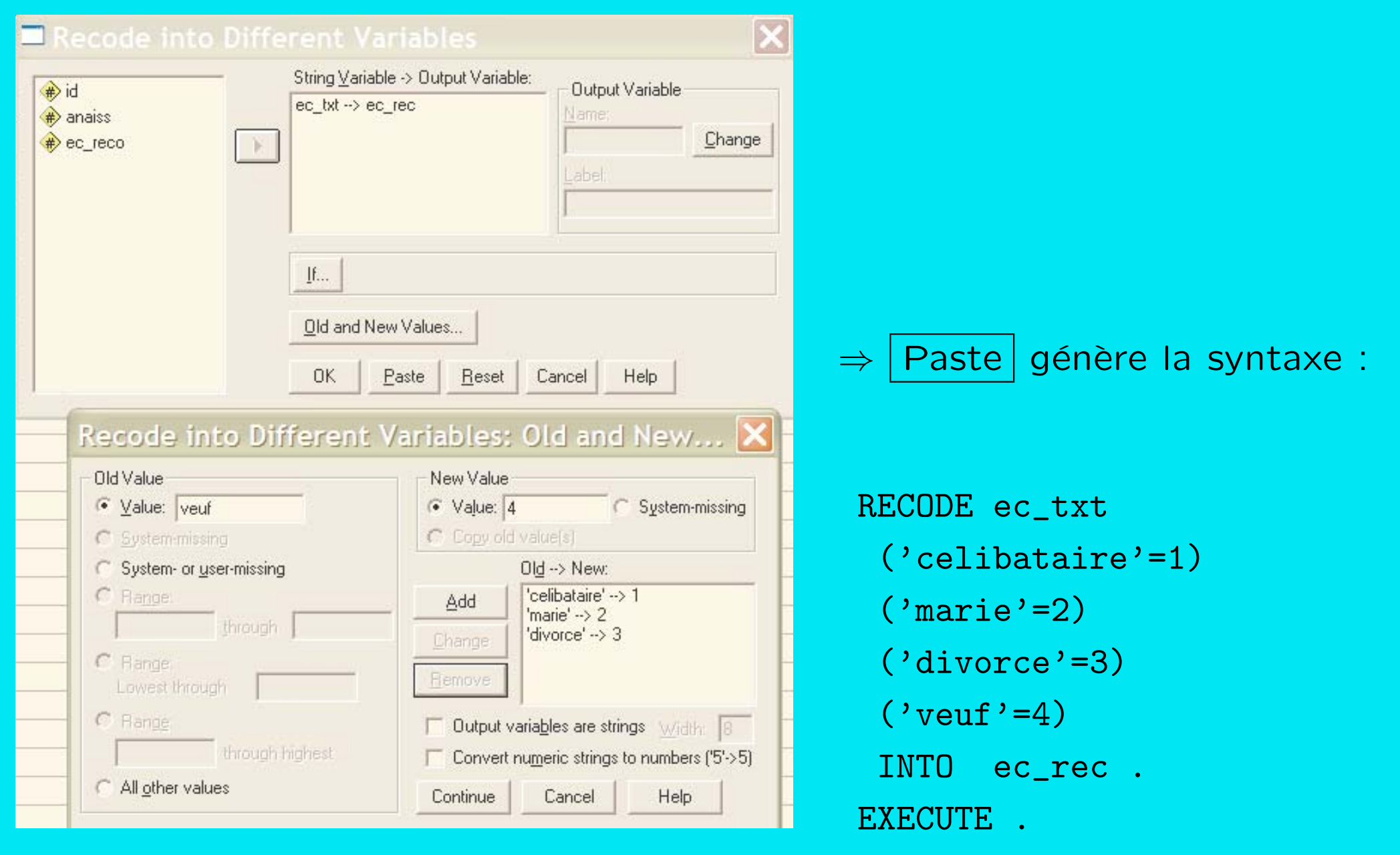

Traitement données d'enquête Plan SPSS Données Descr Infer<br>
Traitement données d'enquête Plan SPSS Données Descr Infer<br>
Traitement données d'enquête Plan SPSS Données Descr Infer

<span id="page-7-0"></span>

## Éléments de syntaxe

Commande : commence avec le nom de commande (GET, COMPUTE, FREQUENCY, ...), suivie des arguments et se termine par un point "." .

Sous-commandes : précédées d'un "/" (peut être omis s'il suit directement le nom de commande) et séparées des éventuels arguments par "=".

Séparateurs entre arguments : espace ou virgule.

```
Commentaire : entre /* et */ ou ligne commençant avec * \rightarrow ".".
```
Exemples :

```
GET FILE= 'exemple.sav'. /* lecture du fichier exemple.sav */
* ceci est un commentaire.
FREQUENCY
 VARIABLES = ec_rec anaiss /* distribution empirique */
 /ORDER= ANALYSIS /* des variables ec_rec et anaiss */
 /BARCHART .
```
#### Cas et variables

Dans SPSS : données organisées sous forme de tableau

- Lignes : Cas
- Colonnes : Variables

Noms de variables (entêtes de colonnes) : au plus 8 caractères (pas d'espace) dont le premier doit être une lettre (ou  $\mathcal{Q}, \#$  ou \$).

Les lignes sont numérotées. Il peut être utile de définir une variable (colonne) "identificateur" prenant une valeur différente pour chaque cas.

Remarque : SPSS permet de construire facilement des variables par combinaison de colonnes (combinaison d'éléments d'une même ligne).

Les transformations nécessitant des fonctions d'éléments d'une même colonne (retrancher la moyenne par exemple) requièrent des opérations avancées avec MATRIX que nous ne traitons pas ici.

## 2.1 Trois commandes statistiques fondamentales

Commandes fondamentales pour l'exploration initiale des données : FREQUENCIES, DESCRIPTIVES, GRAPHS

FREQUENCIES : tableau des fréquences de chaque valeur (+ graphique en barres)

DESCRIPTIVEs : nombre valeurs valides, minimum, maximum, moyenne, écart type, ...

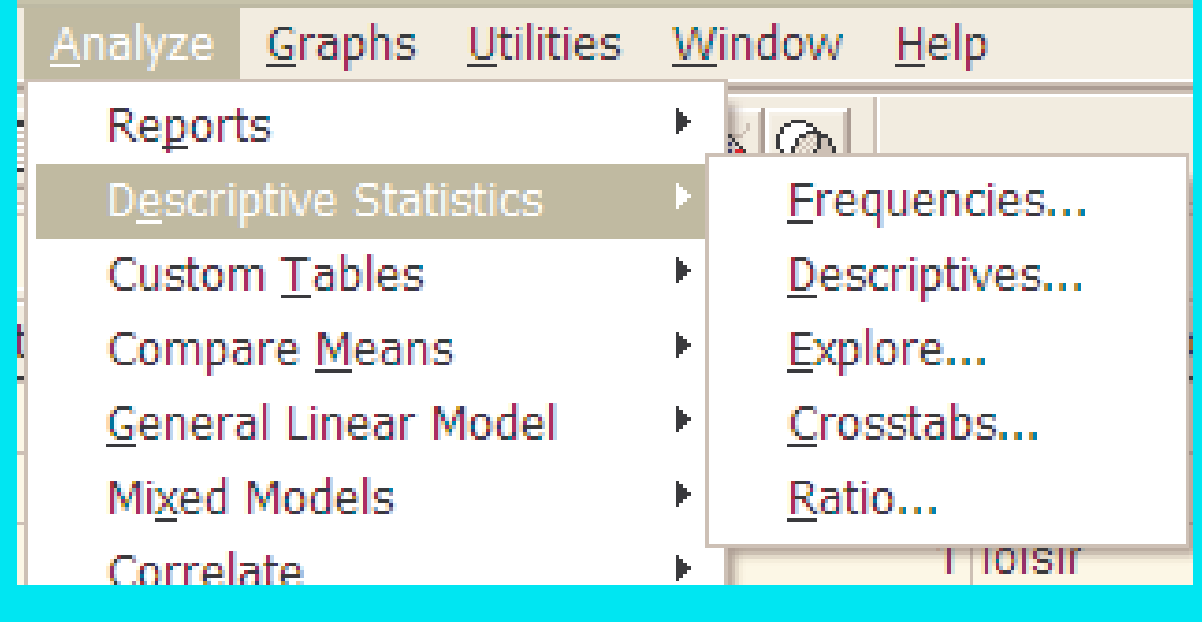

## **Dialogue FREQUENCIES et syntaxe**

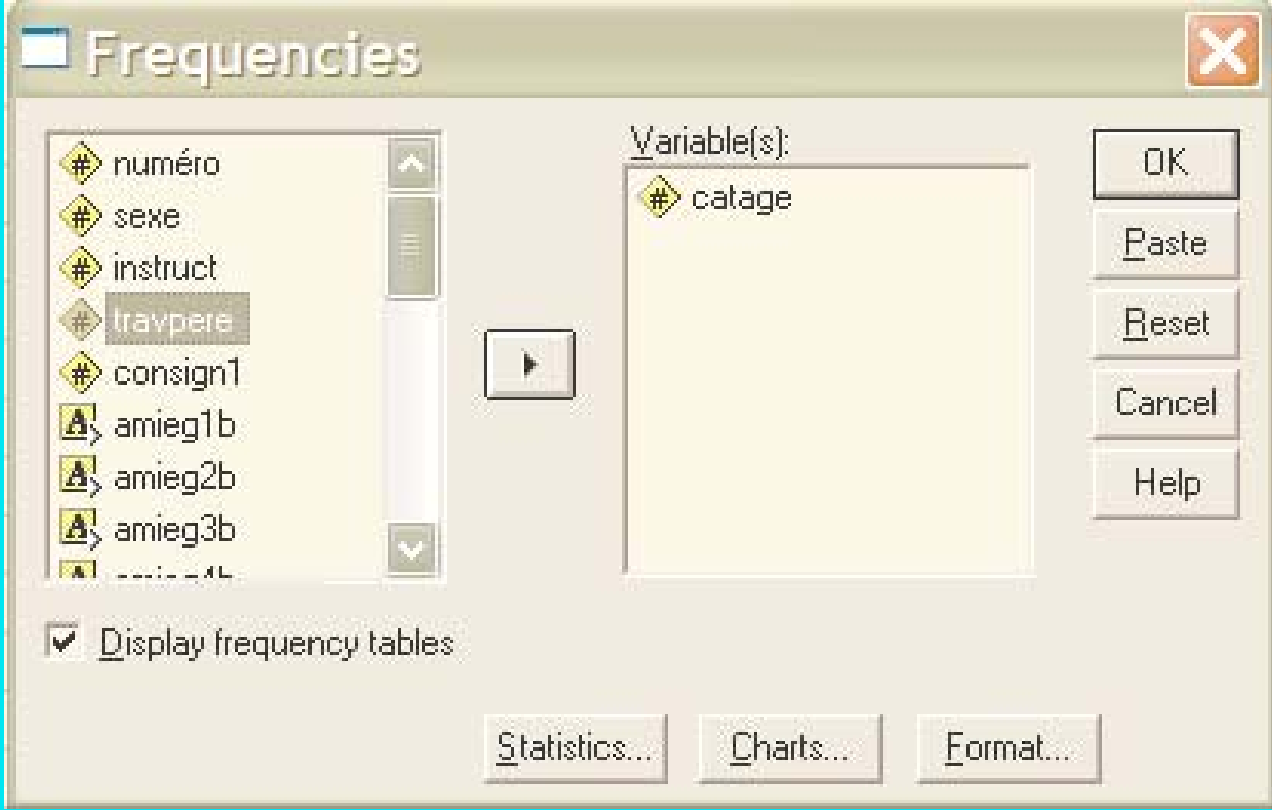

FREQUENCIES VARIABLES=catage /BARCHART FREQ /ORDER= ANALYSIS .

Traitement données d'enquête Plan SPSS Données Descr Infer<br>
Traitement données d'enquête Plan SPSS Données Descr Infer<br>
1920/2002 12

## FREQUENCIES

**classe d'age**

#### exemple

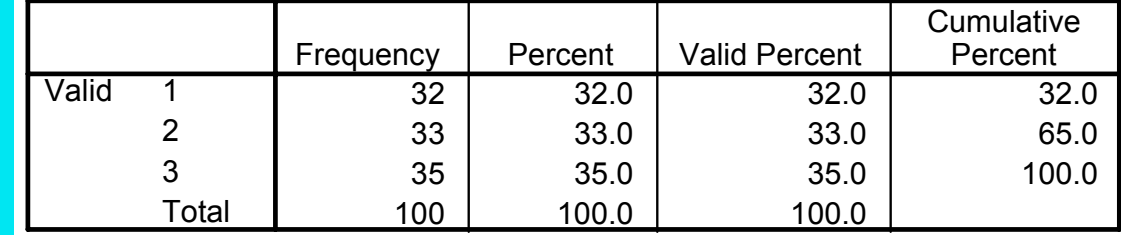

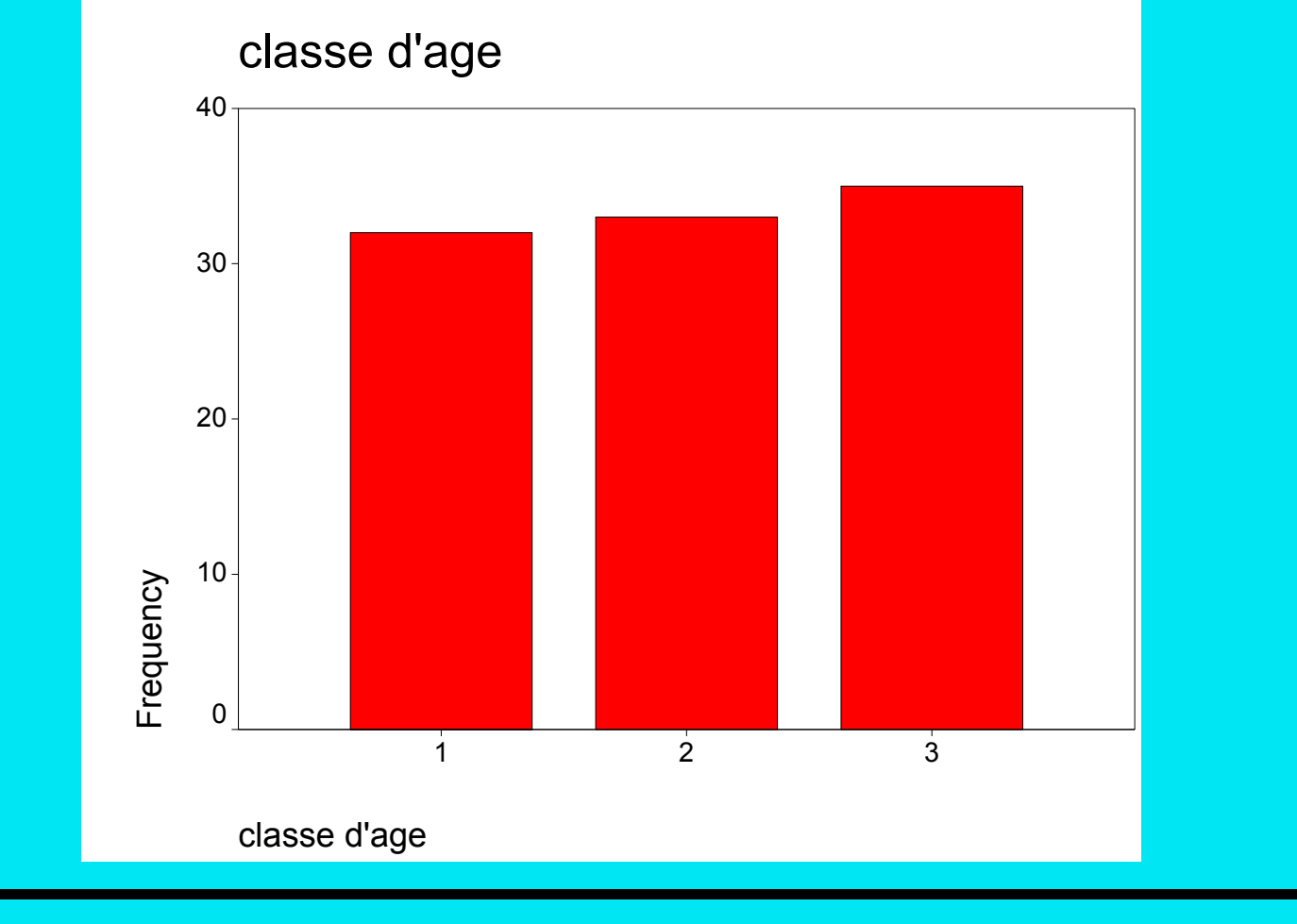

Traitement données d'enquête [Plan](#page-1-0) [SPSS](#page-3-0) Données [Descr](#page-43-0) [Infer](#page-65-0)  $\blacktriangle \blacktriangleright \blacktriangle \blacktriangledown 3/10/2002$ gr 13

## DESCRIPTIVES : exemple

#### **Descriptive Statistics**

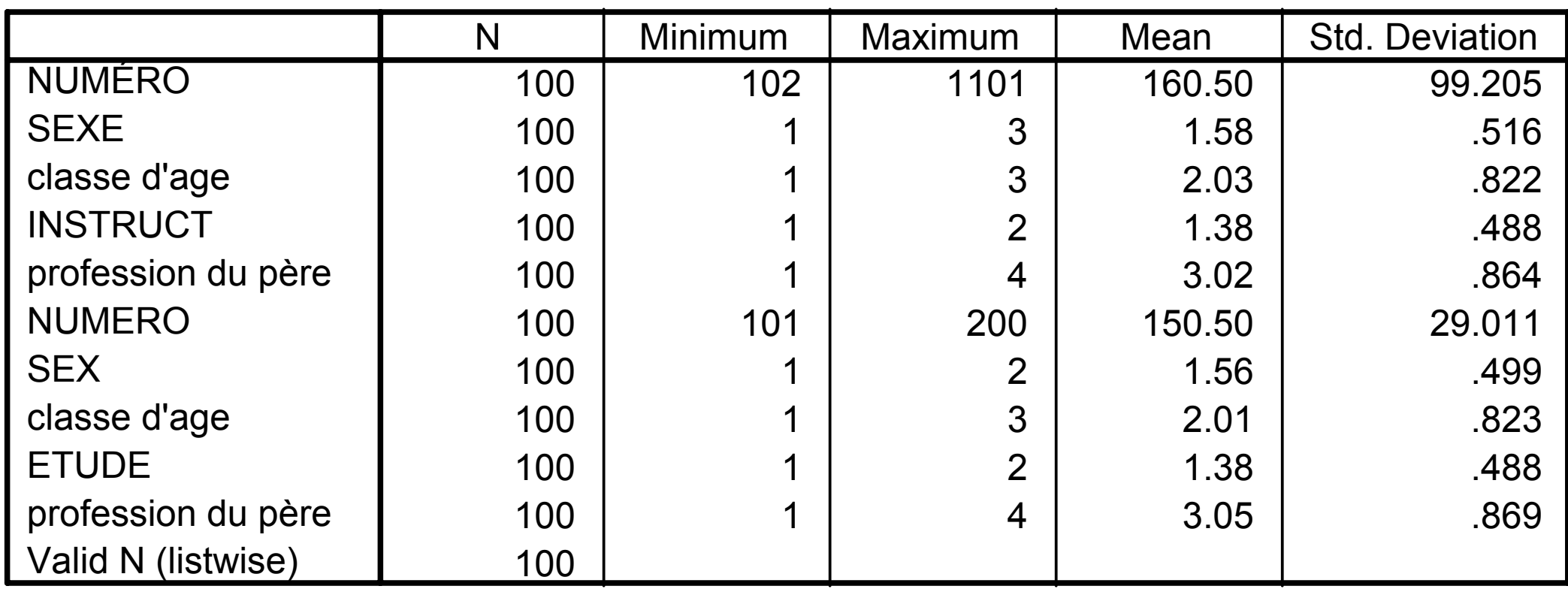

Traitement données d'enquête [Plan](#page-1-0) [SPSS](#page-3-0) Données [Descr](#page-43-0) [Infer](#page-65-0)  $\left( \sqrt{2} \right)$  A  $\sqrt{3}/10/2002$ gr 14

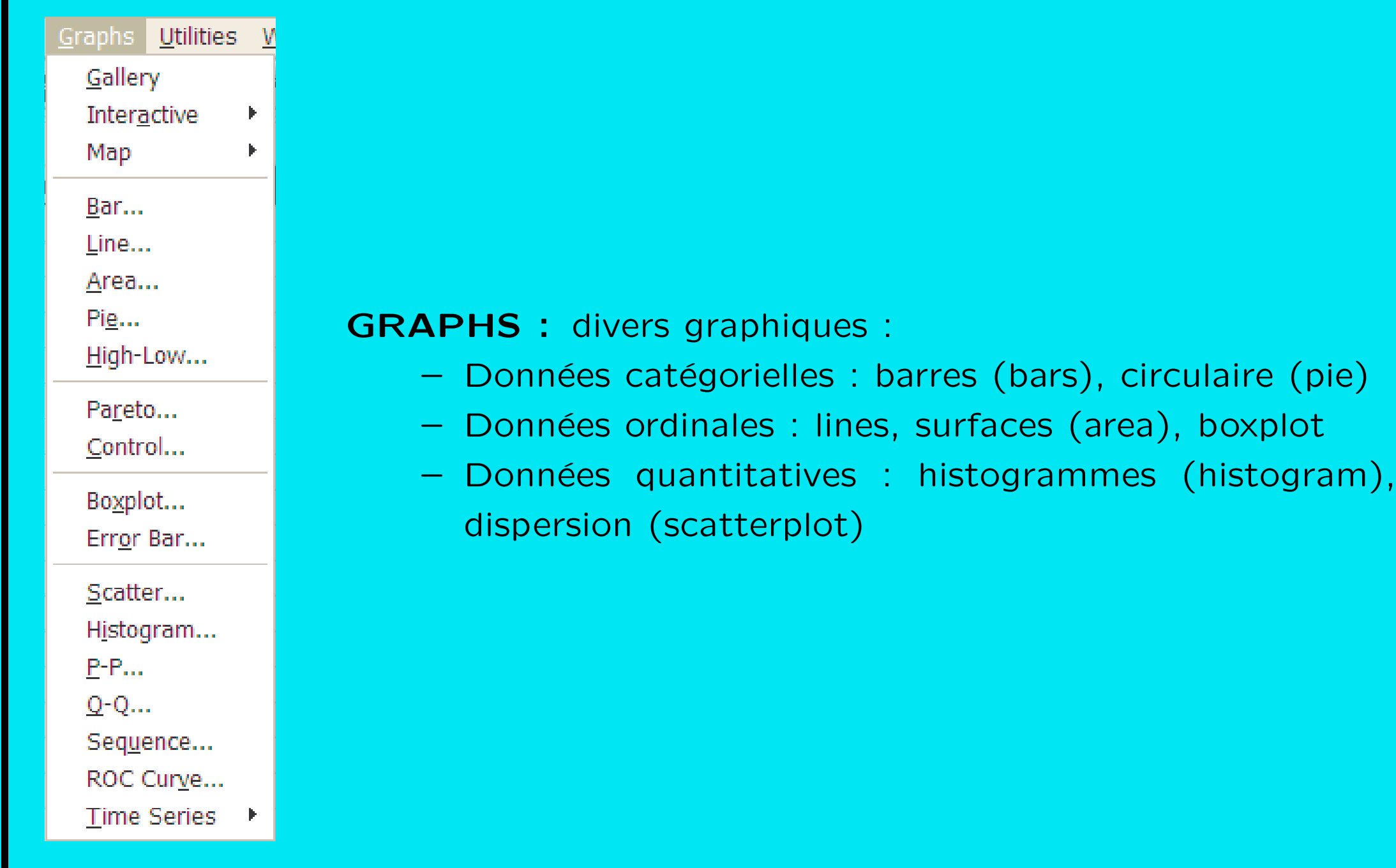

Traitement données d'enquête [Plan](#page-1-0) [SPSS](#page-3-0) Données [Descr](#page-43-0) [Infer](#page-65-0)  $\left( \sqrt{2} \right)$  A  $\sqrt{3}/10/2002$ gr 15

## GRAPHS/BAR : exemple

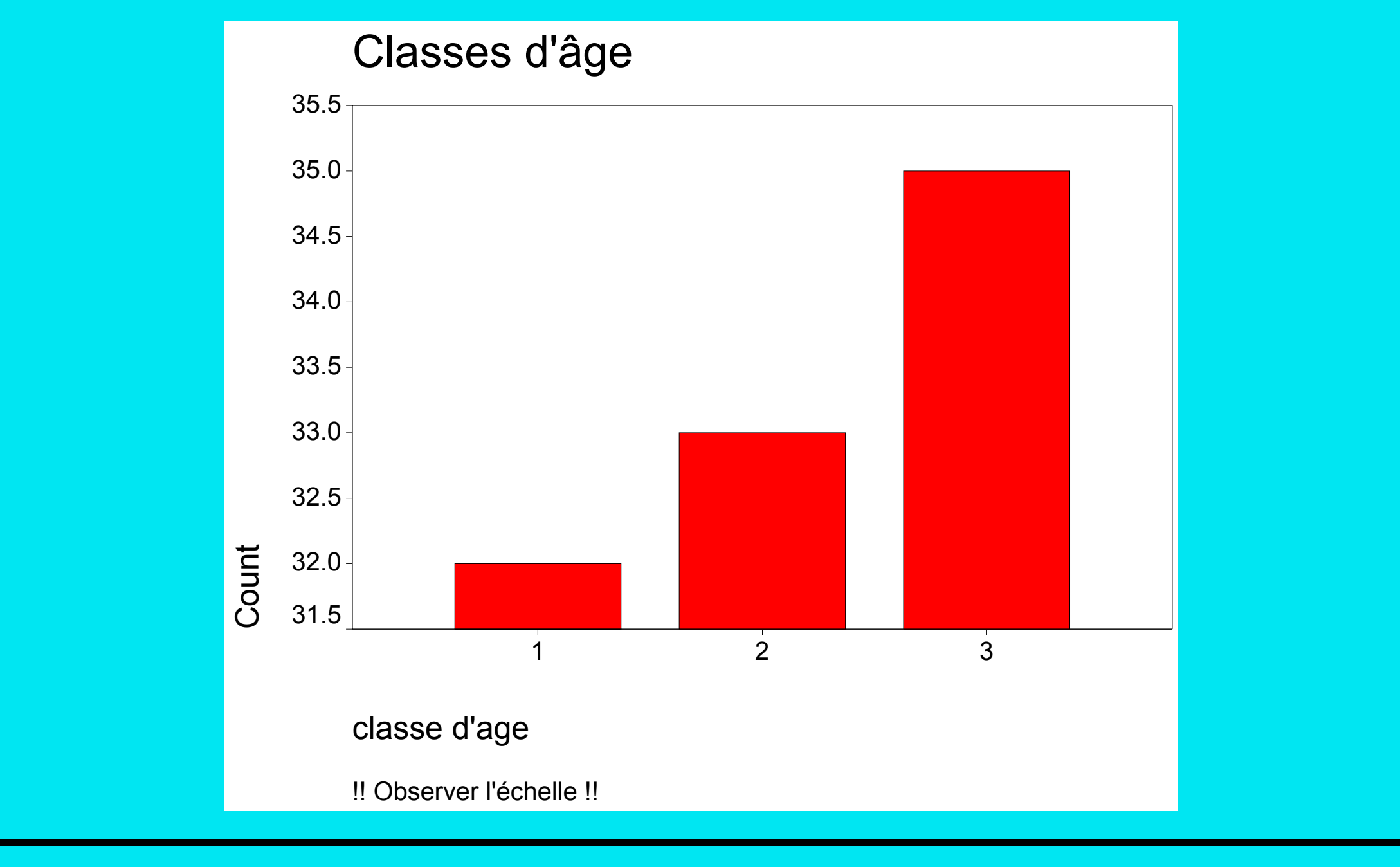

## **GRAPHS/PIE : exemple**

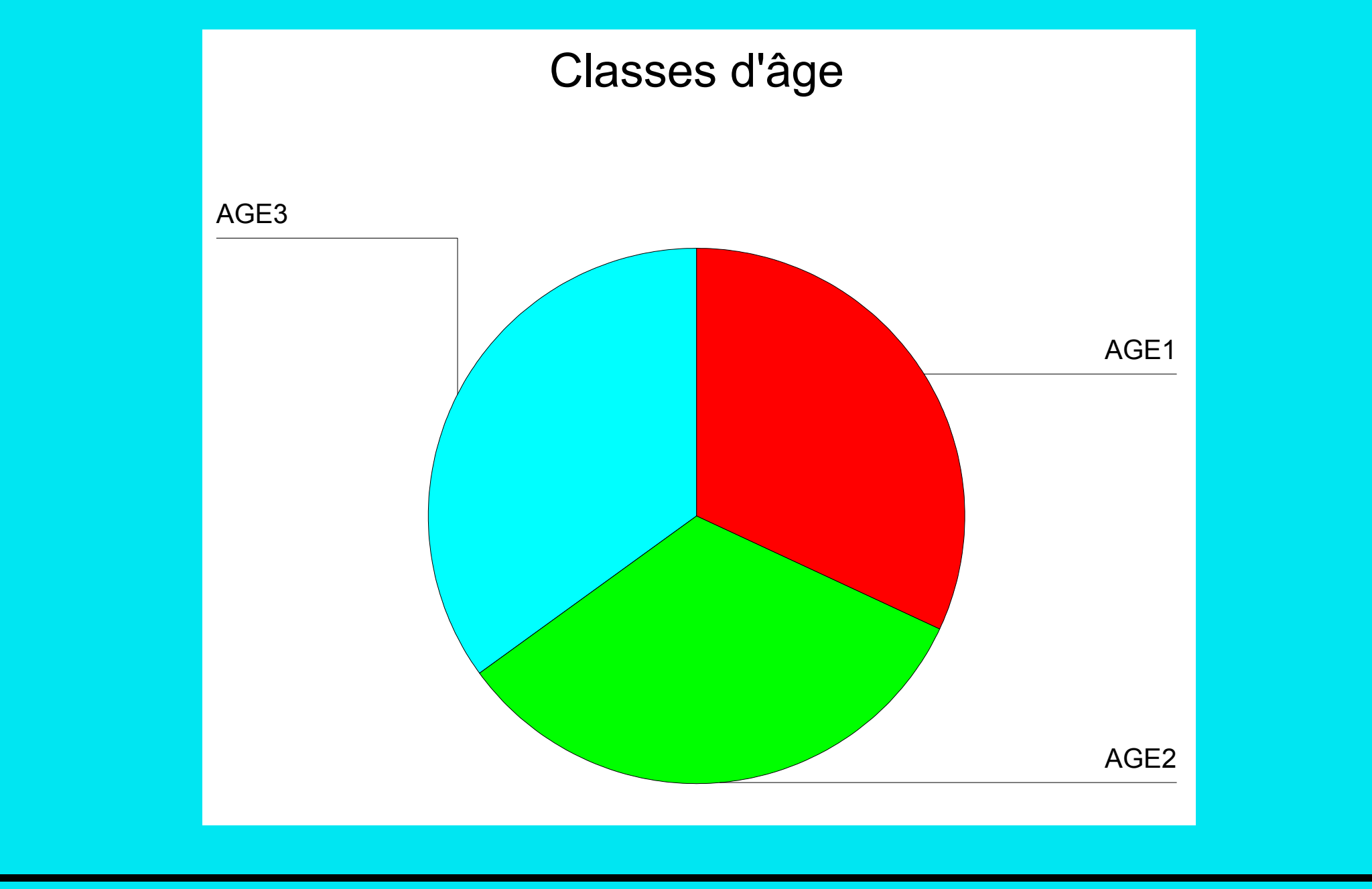

## <span id="page-17-1"></span>3 Gestion des données avec SPSS

- <span id="page-17-0"></span>1. Définition des variables et entrées des données
- 2. Pré-traitement des données
	- (a) Codage de données
	- (b) Tests de cohérence de données
	- (c) Filtre et sélection de variables
	- (d) Données manquantes
- 3. [Exportation et importation de fichiers](#page-34-0)
- 4. Agrégation et fusion de fichiers

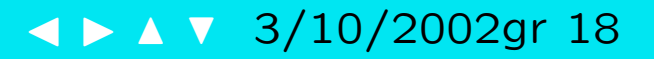

## <span id="page-18-0"></span>3.1 Définition des variables et entrées des données

## Echelles de mesure des variables ´

- nominale
	- dichotomique, binaire : Homme/Femme, Oui/Non, ...
	- polytomique : Activité, Avec qui ?, Où ?, ...
- ordinale

Souhaitiez-vous cette grossesse : a) à ce moment, b) plus tard, c) non

- quantitative (métrique) de type intervalle Température, A quelle heure de la journée ?, ...
- quantitative (métrique) de type ratio Age, Depuis combien de temps ?, ...

SPSS distingue : nominal, ordinal, scale (=métrique)

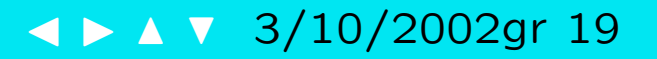

Définition d'une variable : (éditeur de données, page [6\)](#page-3-1)

Nom (Name) obligatoire, 8 caractères au maximum

Type : numérique (par défaut), date, monétaire, texte

Width : nombre maximal de caractères des valeurs (8 par défaut)

Decimals : nombre de décimales (par défaut 2 ou 0 selon type)

Label : description longue de la variable

Values : description des valeurs (vivement conseillé pour variables nominales)

Columns : Largeur affichée de la colonne (8 par défaut)

Align (Alignement) : Left (à gauche), center (centré), right (à droite)

Measure : Nominal, ordinal, scale (par défaut)

## <span id="page-20-0"></span>3.2 Codage de données

## 3.2.1 Codage de données nominales

Présentation de données nominales :

Etat civil ´

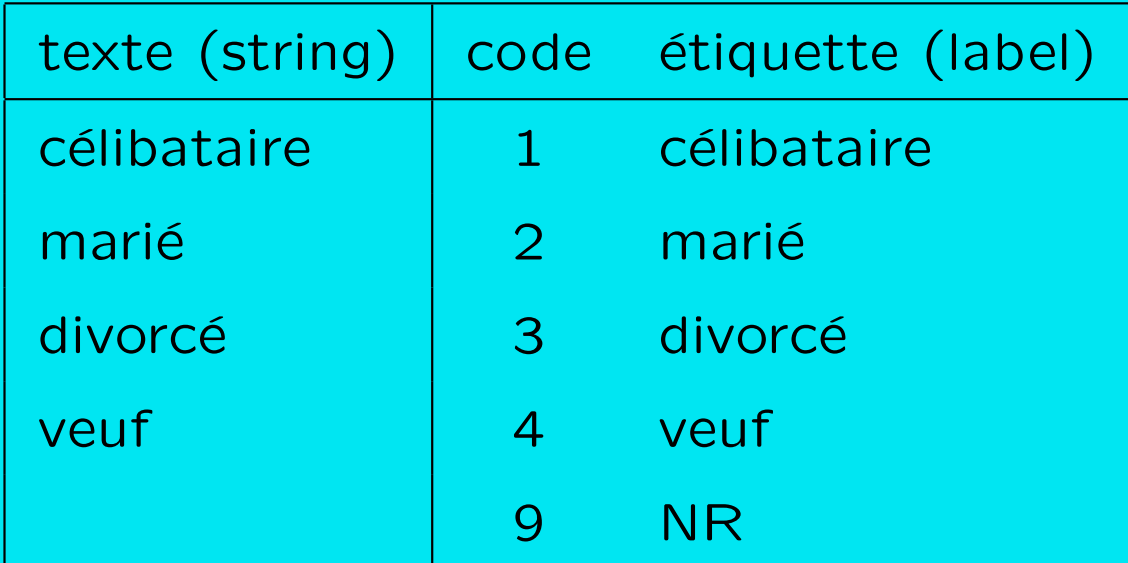

Attention : variable codée numériquement  $\Rightarrow$  quantitative.

Les logiciels comme SPSS requièrent souvent des données codées numériquement.

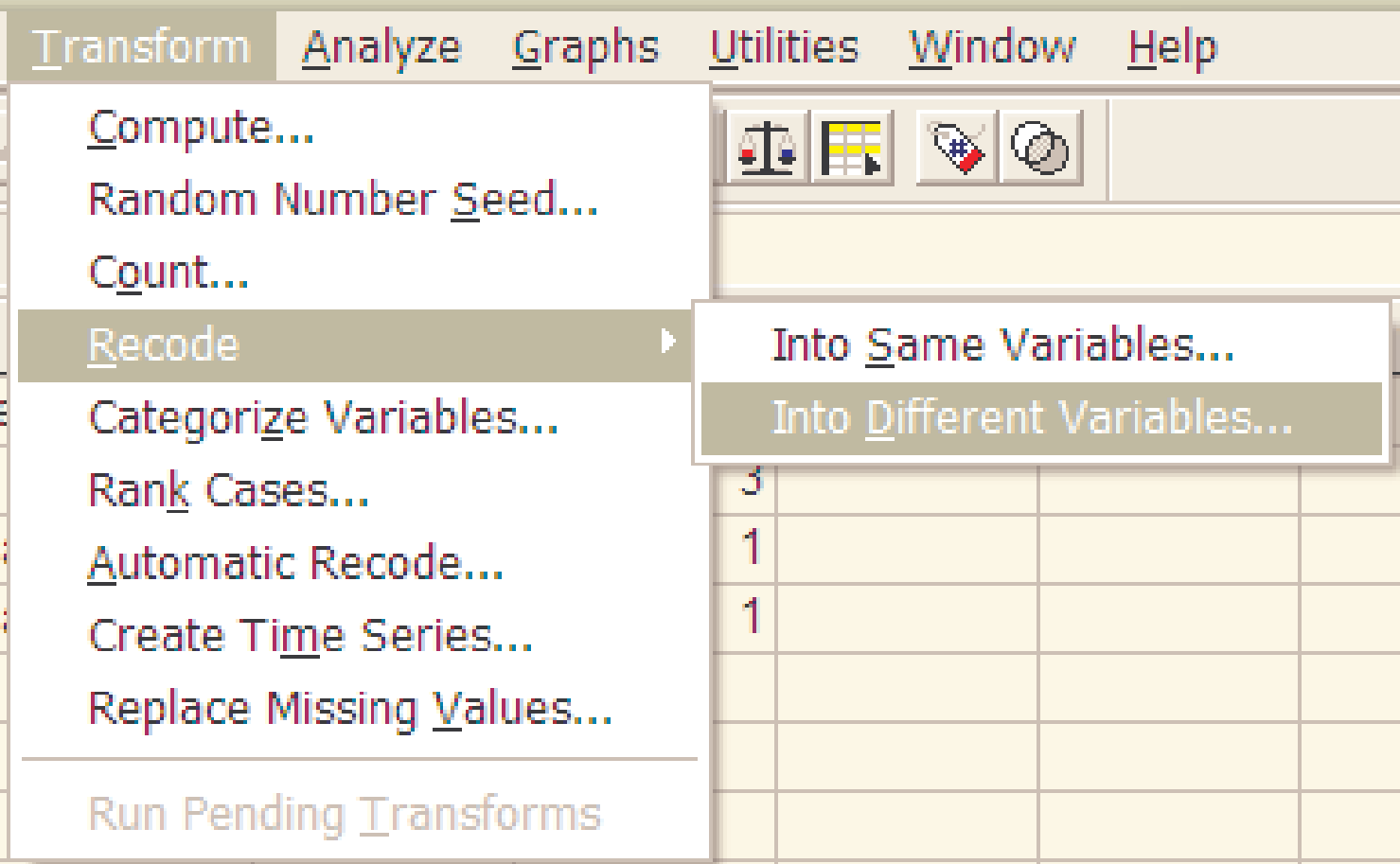

### Voir [Dialogue](#page-7-0) «recode» transparent [8](#page-3-1)

Autorecode : recodage automatique (selon ordre alphabétique) Met les anciennes valeurs en étiquettes (value labels).

Traitement données d'enquête [Plan](#page-1-0) [SPSS](#page-3-0) Données [Descr](#page-43-0) [Infer](#page-65-0)  $\blacktriangle$  A  $\blacktriangleright$  A  $\blacktriangledown$  3/10/2002gr 22

#### Syntaxe de recodages

```
GET /FILE= 'exemple.sav'.
```
#### AUTORECODE

VARIABLES=ec txt /INTO ec reco /PRINT.

#### **RECODE**

```
ec txt
```

```
('celibataire' = 1) ('marie' = 2) ('divorce' = 3) ('veuf' = 4) INTO ec_rec
VALUE LABEL ec_rec 1 'celibataire' 2 'marie' 3 'divorce' 4 'veuf'.
VARIABLE LABEL ec_rec 'état-civil (ec_rec)'.
```

```
FREQUENCIES
  VARIABLES= anaiss ec_txt ec_reco ec_rec
 /ORDER= ANALYSIS.
```
Traitement données d'enquête Plan SPSS Données Descr Infer (1) 4 1 / 3/10/2002 gr 23

## 3.2.2 Transformation et création de variables par calcul

 $COMPUTE$  nllevar  $=$  expression IF (condition) nllevar  $=$  expression

expression :

- opération arithmétique entre variables {+, -, \*, /, \*\*}  $exemple: compute dure = fin - debut.$
- fonction de variables ( ABS(),RND(),SUM(),MEAN(),MAX(),MED(),...) exemple : compute max\_dur = max(duree1,duree2,duree3).

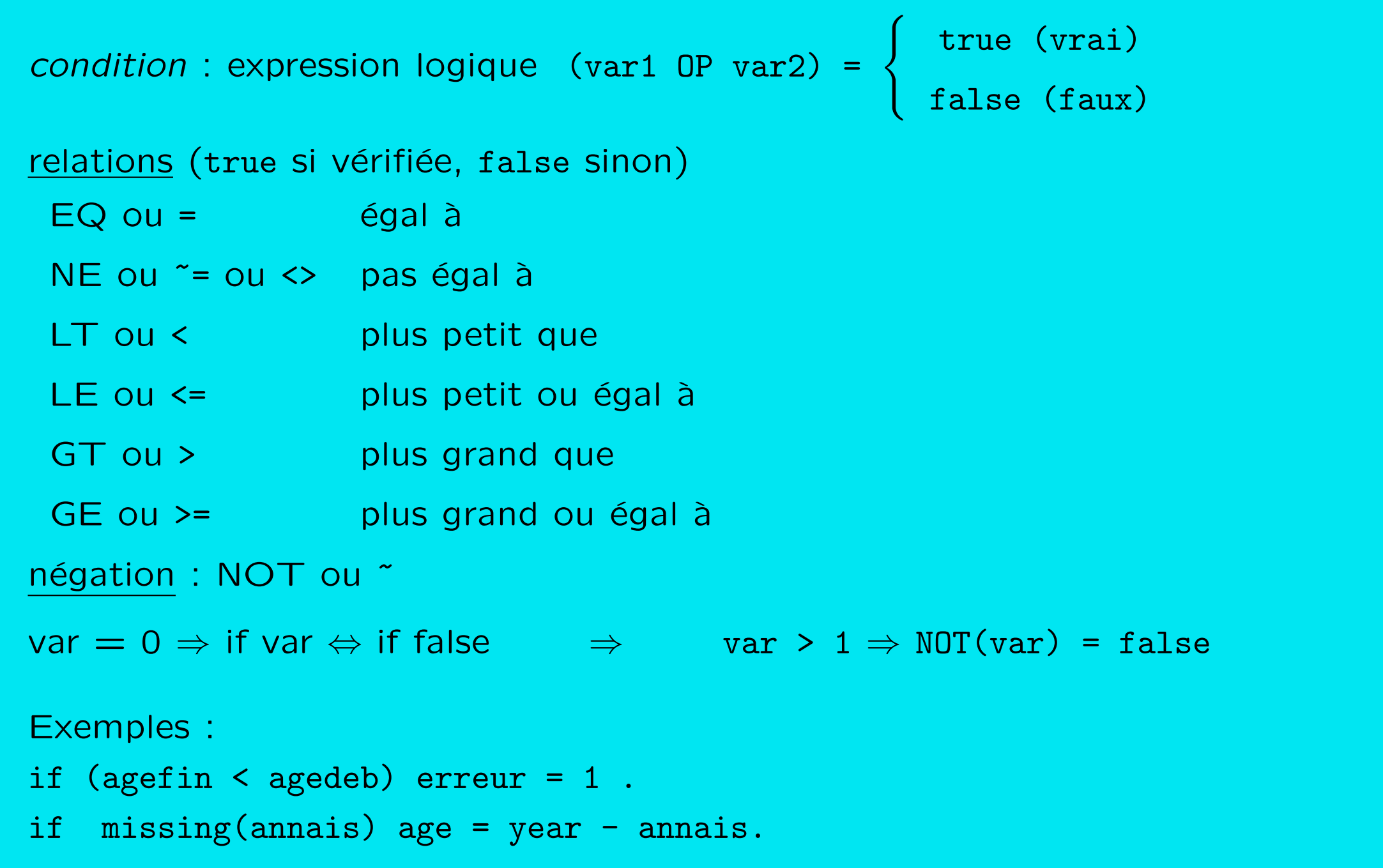

Traitement données d'enquête [Plan](#page-1-0) [SPSS](#page-3-0) Données [Descr](#page-43-0) [Infer](#page-65-0)  $\overline{4}$  A  $\overline{1}$  3/10/2002gr 25

## Opérateur logique : AND et OR

AND ou & (cond1 & cond2) true si cond1 et cond2 sont vrais OR ou | (cond1 | cond2) true si cond1 ou cond2 est vrai

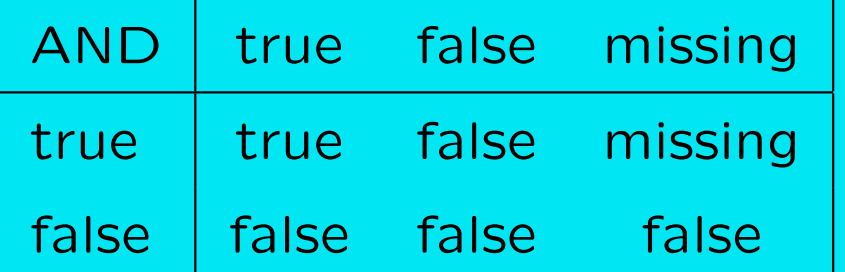

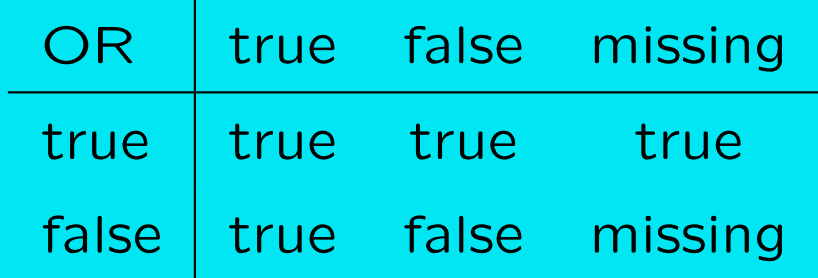

Exemple :

compute filter = 0.

if  $((age > 22)$  and  $(sexe=1))$  filter = 1.

Traitement données d'enquête [Plan](#page-1-0) [SPSS](#page-3-0) Données [Descr](#page-43-0) [Infer](#page-65-0)  $\blacktriangle \blacktriangleright \blacktriangle \blacktriangledown 3/10/2002$ gr 26

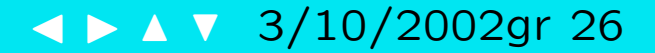

## Menu: Transform/Compute...

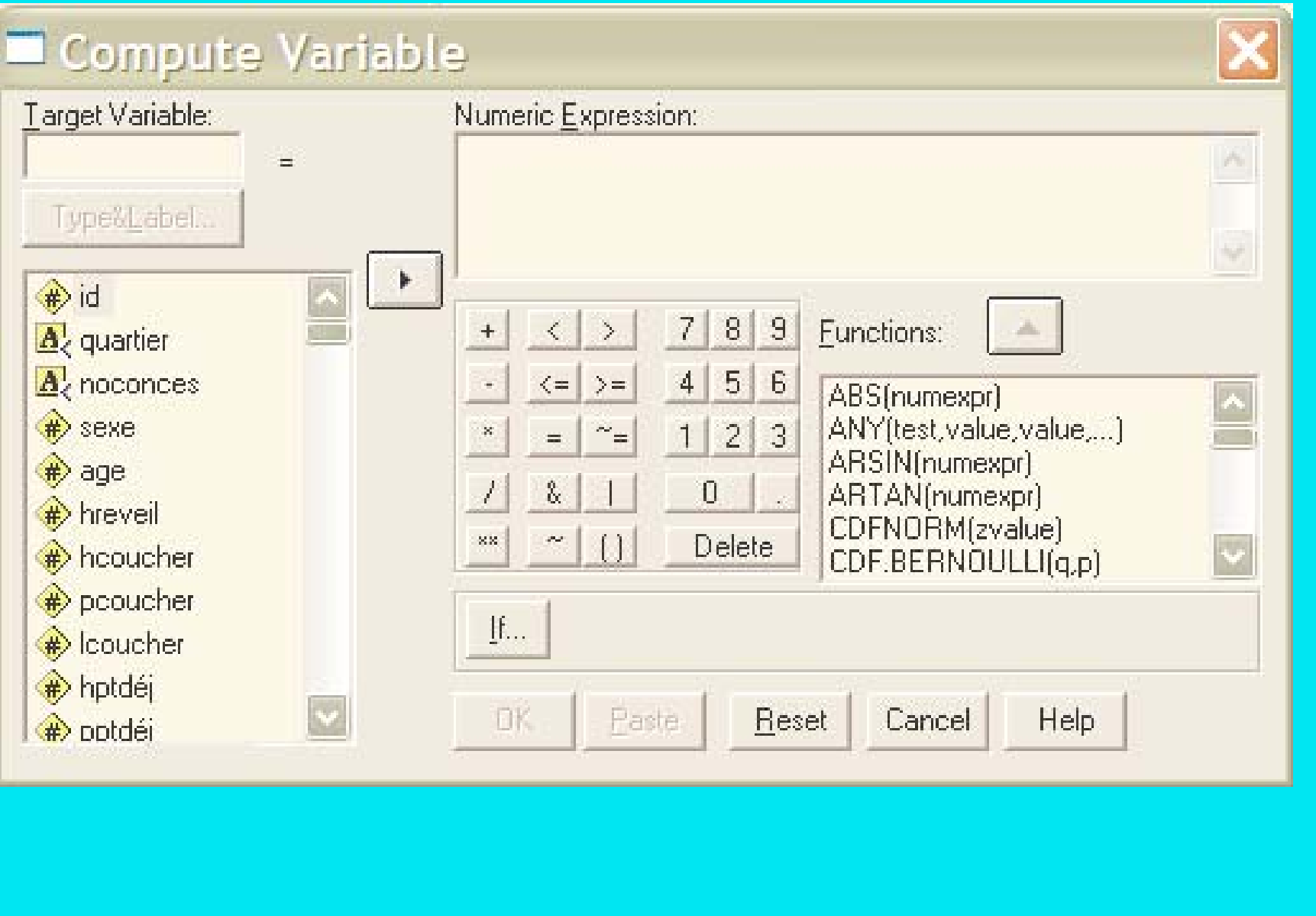

Traitement données d'enquête Plan SPSS Données Descr Infer<br>
Traitement données d'enquête Plan SPSS Données Descr Infer<br>
1990 - 1990 1992/0029r 27

## <span id="page-27-0"></span>3.3 Tests de cohérence de données

Il s'agit de repérer

- Les valeurs interdites de variables
	- variable discrète : si valeur  $\notin$  liste des valeurs autorisées exemple : sexe (1=homme,2=femme)  $\Rightarrow$  repérer valeurs de sexe autre que 1 ou 2.
	- variable continue : si valeur  $<$  minimum ou  $>$  maximum exemple : age  $([15; 30]) \Rightarrow$  repérer cas avec age<15 ou age>30.
- Les valeurs d'une variable incompatibles avec valeur prise par une autre exemple : état matrimonial = célibataire et âge du mari = 25.

Traitement données d'enquête Plan SPSS Données Descr Infer

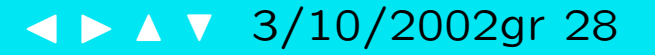

```
*** charger les données 'demo_amiegal.sav'. value label
get file='demo_amiegal.sav' .
```

```
*** sauvegarder sous autre nom ('demo1.sav'). 2 'sexe <> sex'
save outfile='demo1.sav'.
```

```
** vérifier égalité entre
                                   Contract Contract Contract Contract
* numéro, sex, profper, etude, age.
* numero, sexe, travpere, instruct, catage. frequencies sel.
```

```
compute sel = 0. /* valeur par défaut */ *** filtrer et lister les erreurs.
if travpere \langle \rangle profper sel = 1.
if sexe \langle \rangle sex sel = 2.
if instruct \langle \rangle etude sel = 3.
if catage \langle \rangle age sel = 4.
if numéro <> numero sel= 9.
```

```
sel 0 'toutes les variables égales'
              1 'travpere <> profper'
      and the set of the set of the set of the set of the set of the set of the set of the set of the set o
              4 'catage \leftrightarrow age'
```

```
\text{if} \text{sel} > 0 \text{ filter} = 1.filter by filtre_.
```
list numéro numero travpere profper sexe sex instruct etude catage age.

filter off.

Traitement données d'enquête Plan SPSS Données Descr Infer

 $\blacktriangle$   $\blacktriangleright$   $\blacktriangle$   $\blacktriangleright$  3/10/2002gr 29

## <span id="page-29-0"></span>3.4 Filtre et sélection de variables

Pour travailler sur sous-ensemble des cas, deux possibilités :

FILTER BY var rend inactifs les cas non sélectionnés (pur lesquels var $=0$ ) sans les supprimer de la base de données courante.

Exemple : Distribution des femmes selon état matrimonial

compute filtre = 0.

if sexe=2 filtre=1.

filter by filtre.

frequencies variable=etatmat.

```
filter off.
```
SELECT IF cond supprime de la base courante les cas ne vérifiant pas la condition.

Exemple : définir un fichier avec les femmes seulement

select if sexe=2.

save outfile='fichier\_femmes.sav'.

## Select Cases

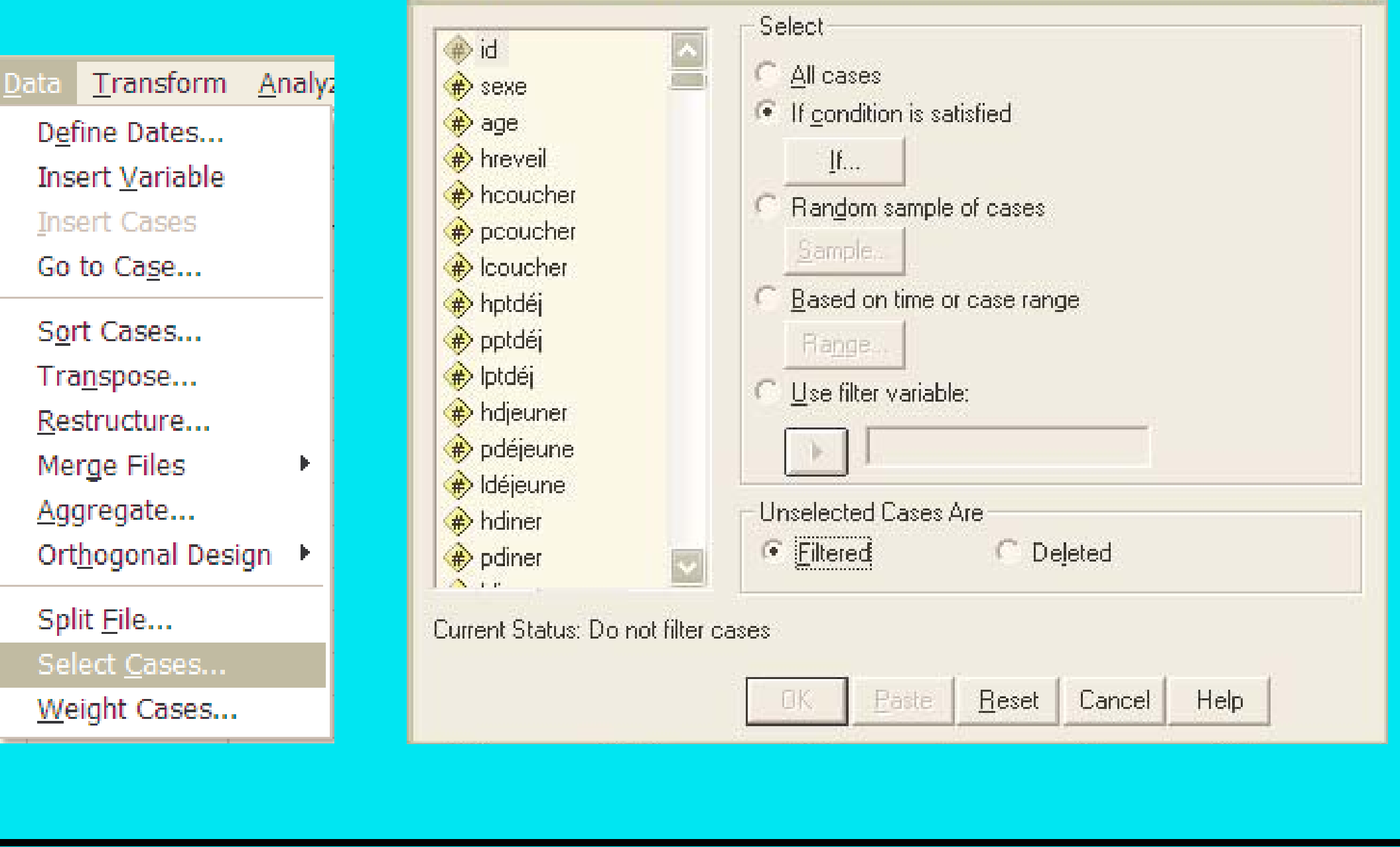

Traitement données d'enquête Plan SPSS Données Descr Infer

 $\blacktriangle$   $\blacktriangleright$   $\blacktriangle$   $\blacktriangleright$  3/10/2002gr 31

## <span id="page-31-0"></span>3.5 Données manquantes

- Donnée manquante système (si pas de valeur entrée)
- $-$  Donnée manquante utilisateur (si  $=$  valeur définie par utilisateur)

Définir valeurs des données manquantes

MISSING VALUES var1 (7,8,9).

MISSING VALUES var1 ().  $/$ \* supprime les valeurs manquantes

déclarées.

MISSING VALUES all  $(999)$ . /\* déclare valeur pour toutes les variables.

Fonctions de valeurs manquantes (utiliser dans expression ou condition)

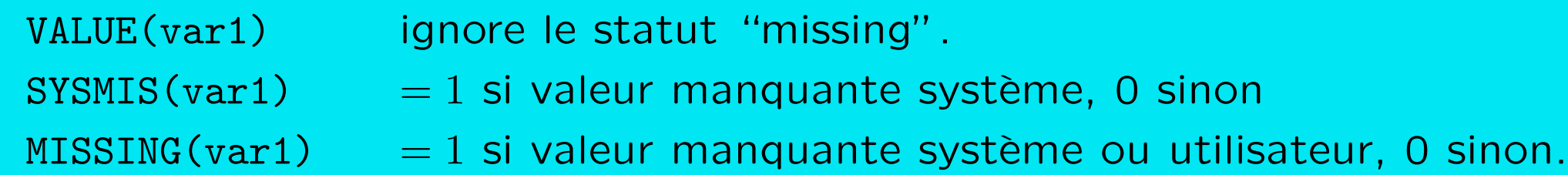

### Gestion des données manquantes

- Supprimer les cas avec données manquantes
	- listwise : cas avec valeur manquante dans une variable de la liste.
	- pairwise : lorsque le cas intervient effectivement dans un calcul.
- Imputer une valeur de substitution
	- Imputation fondée sur la seule variable (colonne) exemples : moyenne, moyenne des cas voisins, médiane, (mode), ...

RMV /age\_1 = smean(age). (voir aussi dialogue)

Inconvénient : réduit la dispersion.

– Imputation fond´ee sur valeurs prises par d'autres variables (lignes). (Plus complexe, non décrit ici.).

## Menu: Transform/Replace Missing Values...

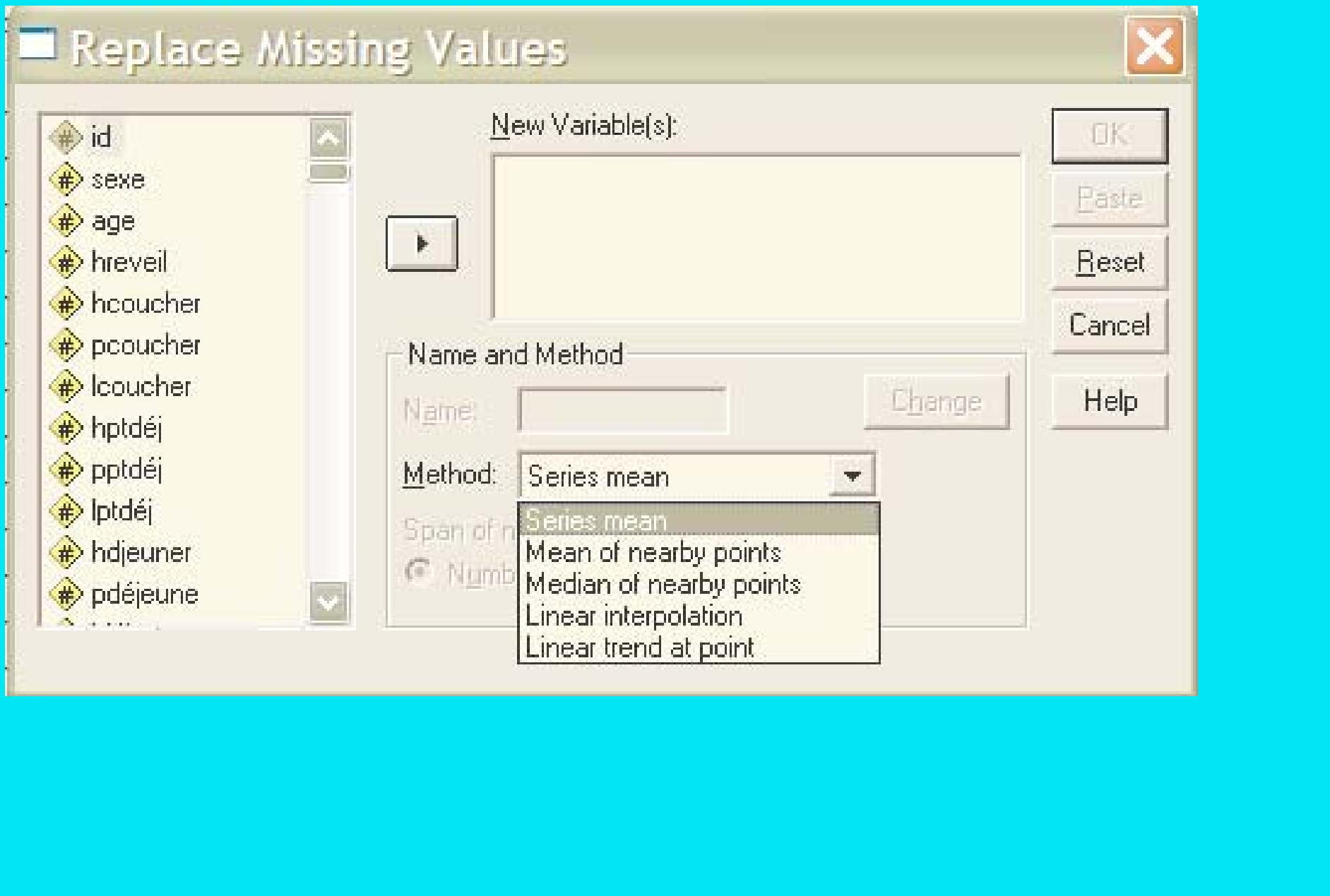

Traitement données d'enquête Plan SPSS Données Descr Infer<br>
Traitement données d'enquête Plan SPSS Données Descr Infer<br>
1990 - 1990 1992/0029r 34

#### <span id="page-34-0"></span> $3.6$ Exportation et importation de fichiers

### **Sauvegarde**

Menu : File/Save As...

SAVE OUTFILE='demo.sav' /DROP ec\_rec.

## **Exportation**

SAVE TRANSLATE  $OUTFILE='demo.dat'$ /TYPE=TAB  $/MAP$ /REPLACE /FIELDNAMES.

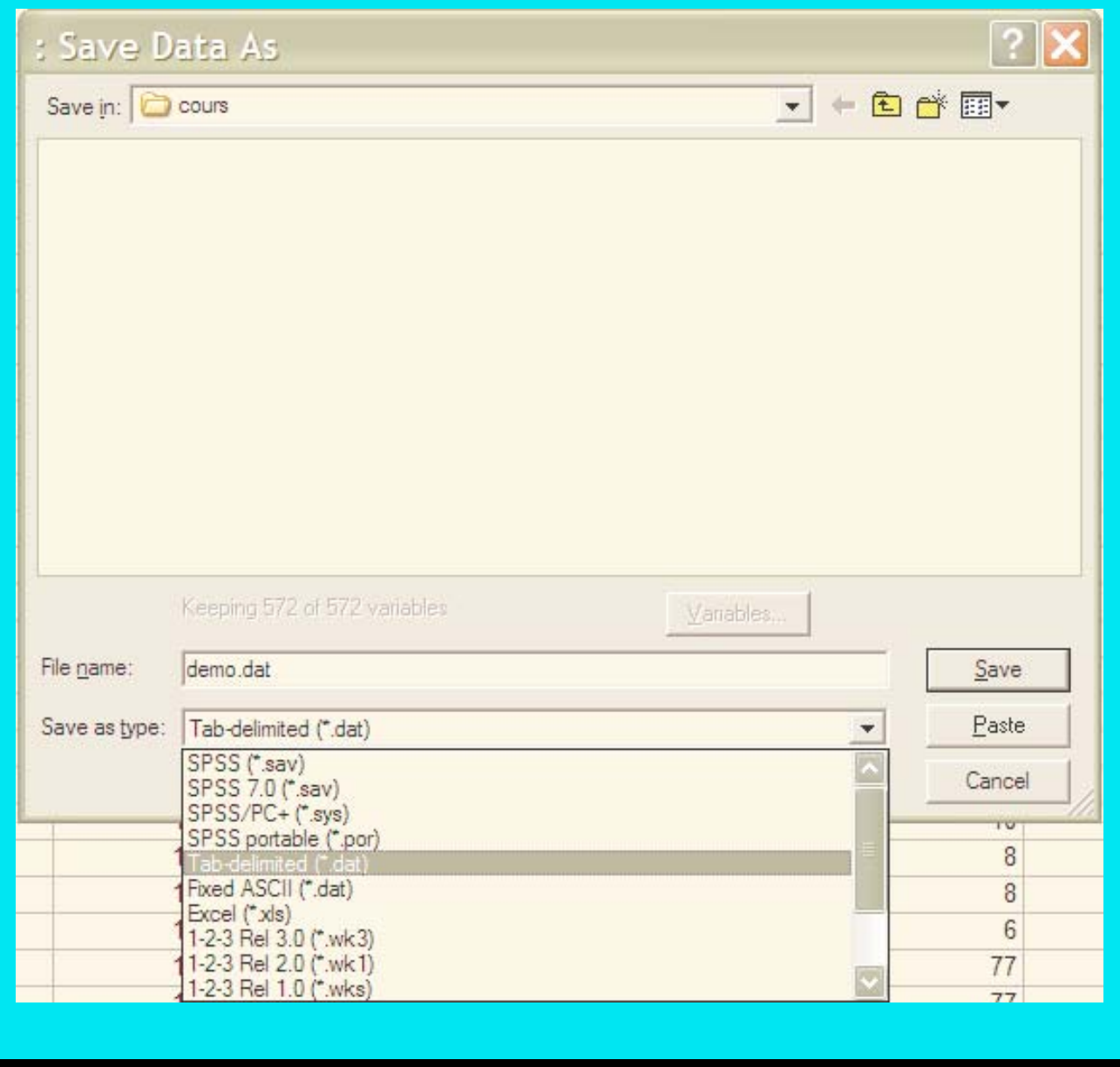

Traitement données d'enquête Plan SPSS Données Descr Infer<br>
Traitement données d'enquête Plan SPSS Données Descr Infer<br>
122231

## **Ouverture fichier**

Menu: File/Open/Data...

 $GET$   $FILE='demo.sav'$ .

## **Importation**

**GET DATA** 

Syntaxe lourde.

Utiliser de préférence le

dialogue

File/Open/Data...

#### Text Import Wizard - Step 2 of 6 How are your variables arranged? - Variables are delimited by a specific character (i.e., comma, tab). • Delimited Fixed width - Variables are aligned in fixed width columns. Are variable names included at the top of your file?  $\sim$  Yes  $\cap$  No Text file: C:\G\Proiect\Bamako\cours\exemple.dat IDDEC TXTDANAISSOEC RECO  $\overline{c}$ 1DmarieD1978D2 3 2Dveuf0197003  $\overline{4}$ 3DcelibataireD1980D1  $\blacktriangleright$ Finish  $Next$ Cancel Help < Back

Traitement données d'enquête Plan SPSS Données Descr Infer

 $\blacktriangle$   $\blacktriangleright$   $\blacktriangle$   $\blacktriangleright$  3/10/2002gr 36
#### Format d'échange de fichier

Si l'autre logiciel lit/écrit le format SPSS (.sav), utiliser de préférence ce format (qui optimise la taille et préserve toutes les informations : étiquettes, format des variables, ...)

Sinon, les formats les plus courants d'échange sont :

- tab-delimited (TAB) : colonnes séparées par des tabulateurs.
- champs fixe (ASCII) : valeurs align´ees en colonnes.
- Excel (XLS) : lit/cr´ee un fichier Excel

l'option / fieldnames met les noms de variables dans la première ligne.

!!! toutes étiquettes de variable et de valeurs sont perdues!!!

A la lecture, il faut aussi préciser si le fichier contient les noms de variables en première ligne.

Le type des variables est déterminé selon la valeur qui est en première ligne. Exemple : 4.5  $\Rightarrow$  numérique, célibataire  $\Rightarrow$  string.

## 3.7 Agrégation et fusion de fichiers

Agrégation : regrouper les cas selon une ou plusieurs variables (break) Exemple : selon sexe, classe d'âge, quartier.

+ calculer pour chaque groupe des valeurs synthétiques des variables retenues : SUM, MEAN, MEDIAN, MIN, MAX, N (nbre cas), ...

Fusion : ajouter

- les cas (lignes) d'un fichier `a un autre (ADD FILES)
- les variables (colonnes) d'un fichier `a un autre (MATCH FILES)
- mixte, mettre `a jour un fichier avec donn´ees (cas et variables) d'un autre (UPDATE)

Les deux derniers requièrent un identificateur (key variables) unique pour chaque cas et commun aux deux fichiers.

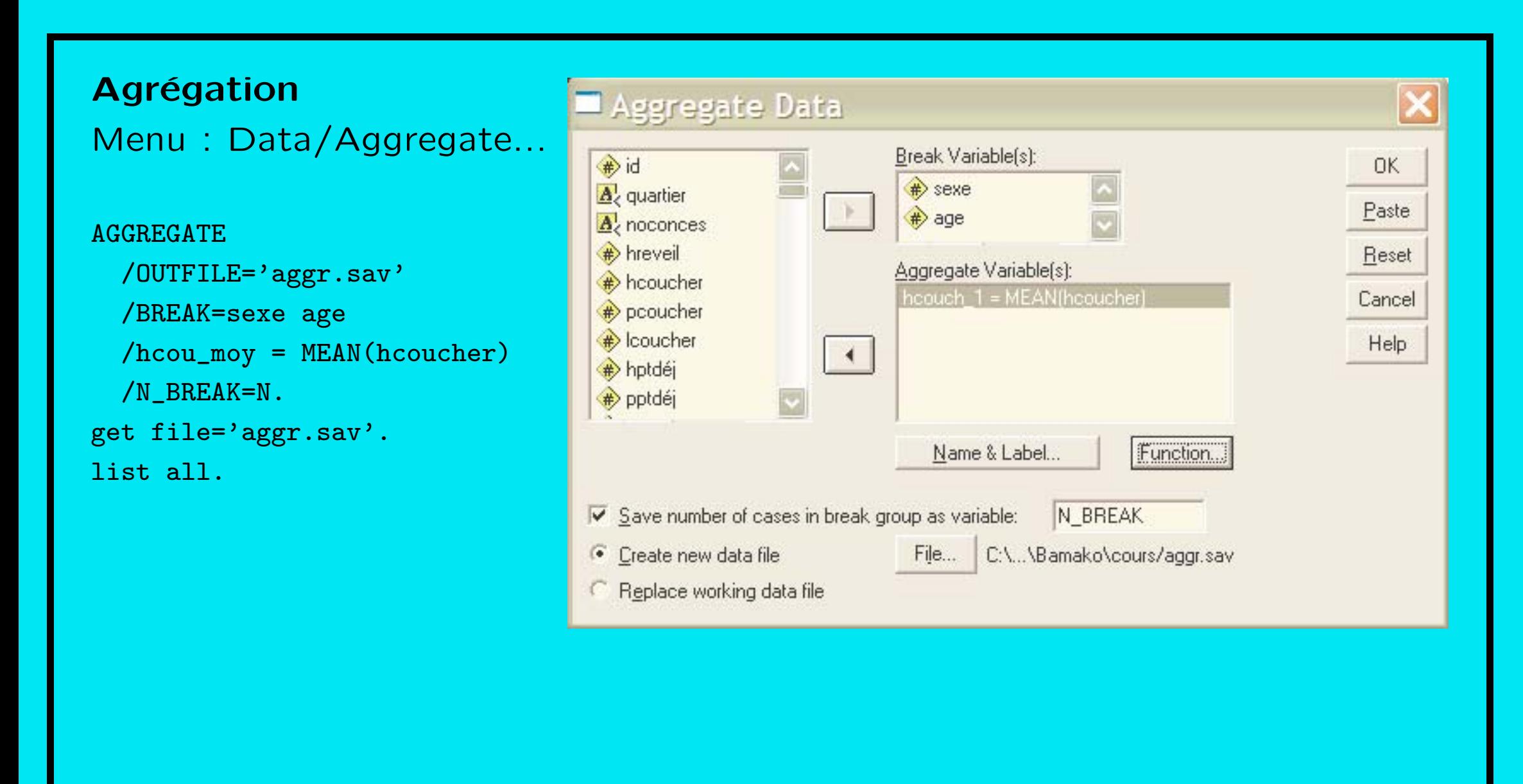

Traitement données d'enquête Plan SPSS Données Descr Infer

## L'exemple précédent à partir d'un fichier de 40 cas produit :

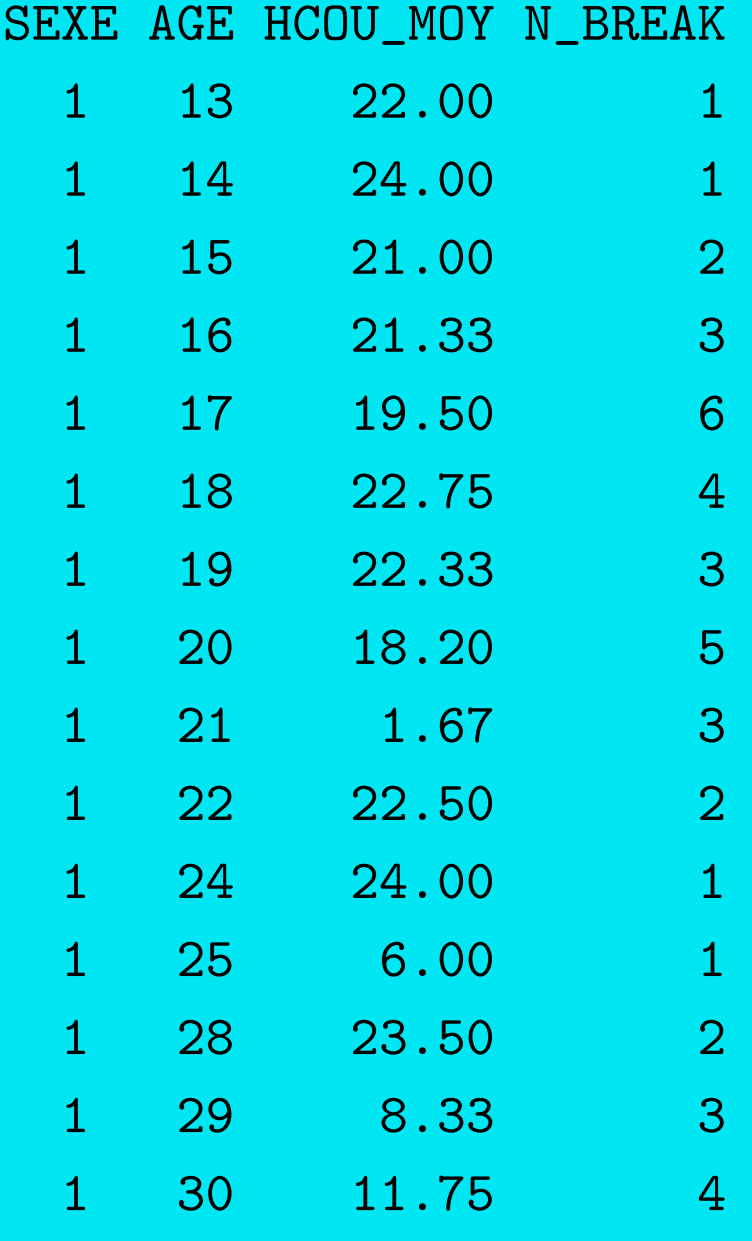

Traitement données d'enquête [Plan](#page-1-0) [SPSS](#page-3-0) Données [Descr](#page-43-0) [Infer](#page-65-0)  $\left( \sqrt{2} \right)$  A  $\sqrt{3}/10/2002$ gr 40

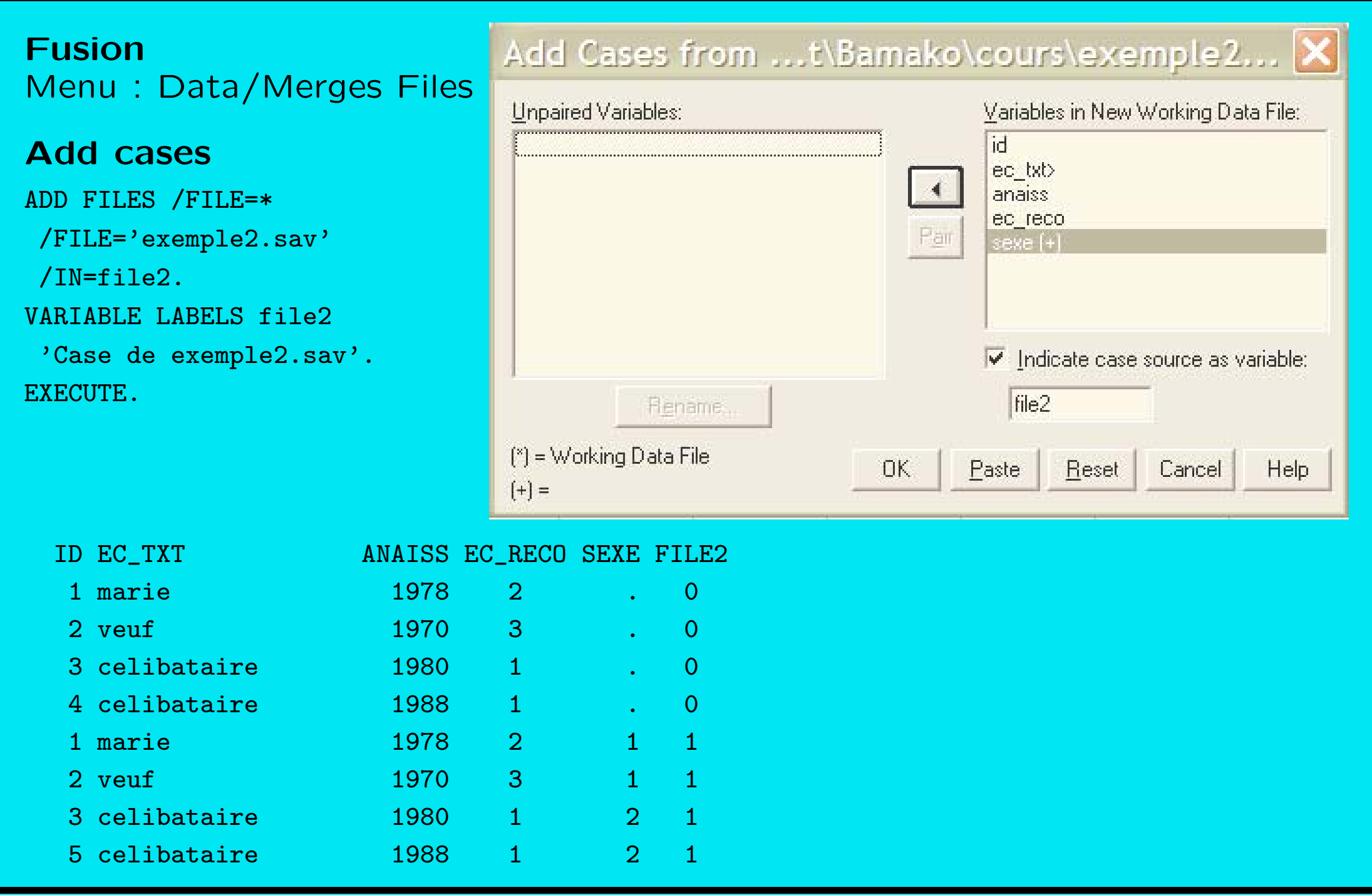

Traitement données d'enquête [Plan](#page-1-0) [SPSS](#page-3-0) Données [Descr](#page-43-0) [Infer](#page-65-0)  $\left( \sqrt{2} \right)$  A  $\sqrt{3}/10/2002$ gr 41

**Fusion** Add Variables from ...t\Bamako\cours\exe... Menu: Data/Merges Files New Working Data File: **Excluded Variables:** OK. **Add Variables** anaiss $[+]$ ec  $txb$   $\uparrow$ Paste anaiss<sup>[x]</sup>  $ec$  reco  $[+]$ MATCH FILES /FILE=\*  $ec$  txt>  $[+]$ ed redo<sup>[\*]</sup> **Reset**  $sexe(+)$ /FILE='exemple2.sav' /RENAME Cancel (anaiss ec\_reco ec\_txt **Help**  $=$  d0 d1 d2) Rename:  $/TN = f i le 2$  $\triangledown$  Match cases on key variables in sorted files Key Variables: /BY id . Both files provide cases id.  $/DROP = d0 d1 d2.$ External file is keyed table Morking Data File is keyed table **EXECUTE.**  $\triangledown$  Indicate case source as variable:  $\parallel$  file2  $[$ ") = Working Data File  $[+] = ...$ t\Bamako\cours\exemple2.sav ANAISS EC RECO SEXE FILE2 ID EC\_TXT 1 marie 1978  $\overline{2}$  $1 \quad 1$ 2 veuf 1970  $3<sup>2</sup>$  $1 \blacktriangleleft$  $2^{\circ}$ 3 celibataire 1980 1  $\overline{1}$ 4 celibataire 1988  $\mathbf{1}$  $\overline{0}$  $5<sup>5</sup>$  $\overline{2}$ 

Traitement données d'enquête Plan SPSS Données Descr Infer

## UPDATE (seulement par syntaxe)

```
UPDATE FILE='exemple.sav'
    /IN= updated
    /FILE= 'exemple2.sav'
    /BY id .
EXECUTE.
list all.
```
#### produit :

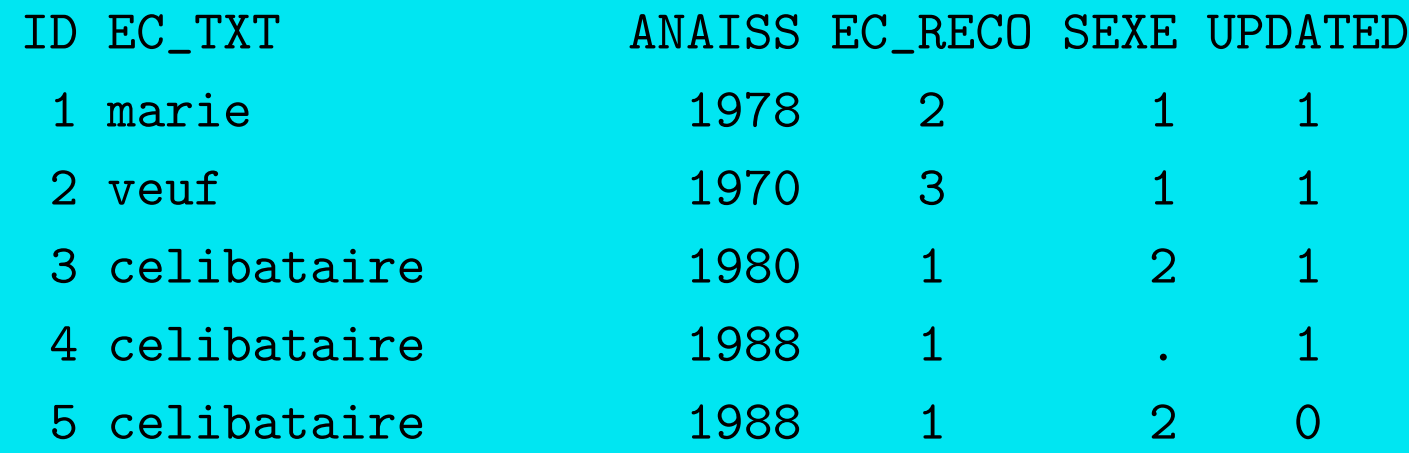

Traitement données d'enquête [Plan](#page-1-0) [SPSS](#page-3-0) Données [Descr](#page-43-0) [Infer](#page-65-0)  $\left( \sqrt{2} \right)$  A  $\sqrt{3}/10/2002$ gr 43

# 4 Analyse statistique descriptive

#### <span id="page-43-0"></span>Données univariées

- 1. [Tableau de distribution](#page-44-0)
- 2. Présentations graphiques
- 3. [Indicateurs statistiques](#page-50-0)
	- positionnement
	- dispersion, asym´etrie et aplatissement

#### Données bivariées

- 1. Tableau croisé et présentation graphique de données bivariées
- 2. Association, Indépendance
- 3. Corrélation et autres mesures d'association

## <span id="page-44-0"></span>4.1 Tableau de distribution

Variables discrètes sans trop  $(< 15)$  de modalités.

⇒ tableau des fréquences généré avec FREQUENCIES

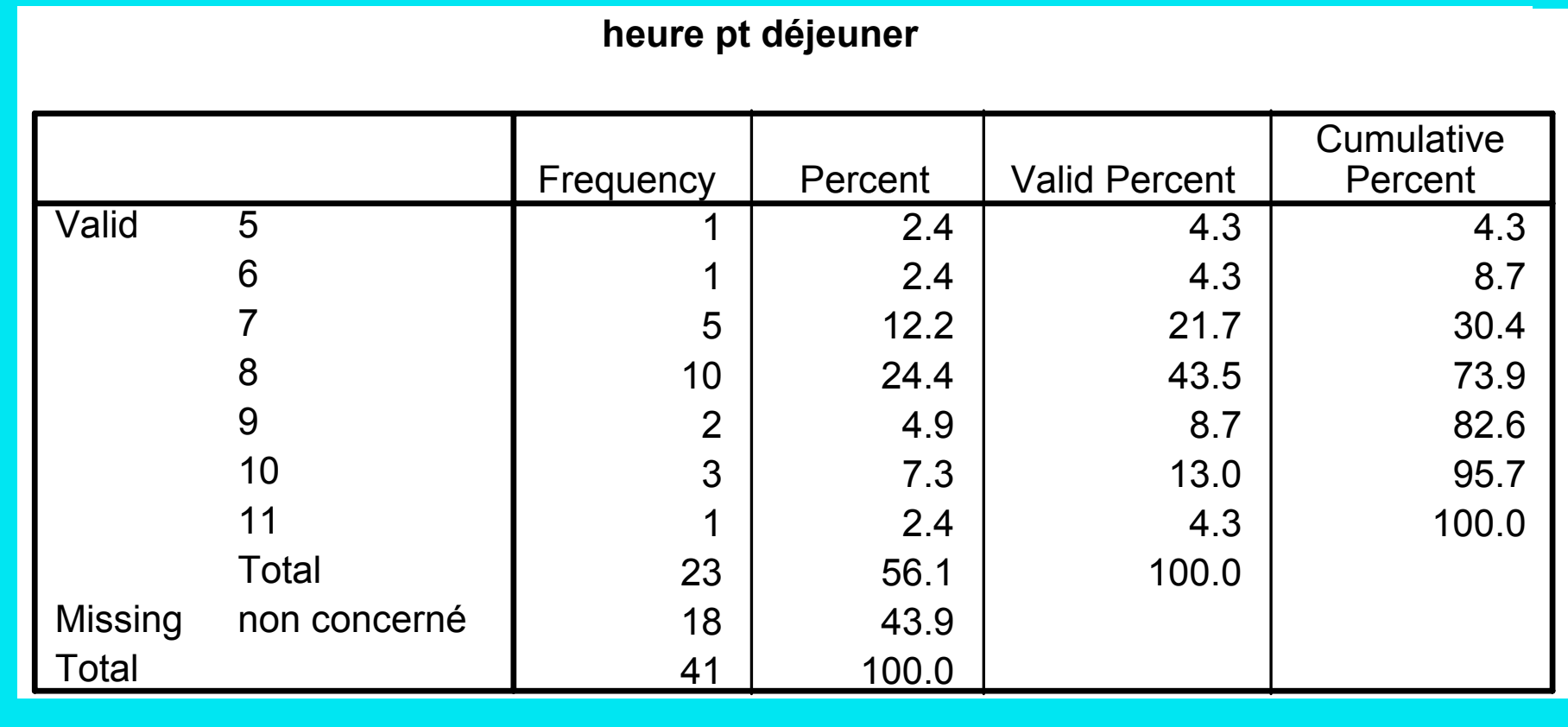

Traitement données d'enquête Plan SPSS Données Descr Infer<br>
Traitement données d'enquête Plan SPSS Données Descr Infer<br>
1 1 2 4 7 3/10/2002gr 45

Variables continues ou avec beaucoup de modalités.

⇒ regrouper les valeurs en classes de valeurs.

Exemple : Regrouper les valeurs de «hcoucher» en 6 classes de longueurs égales.

(voir syntaxe page suivante)

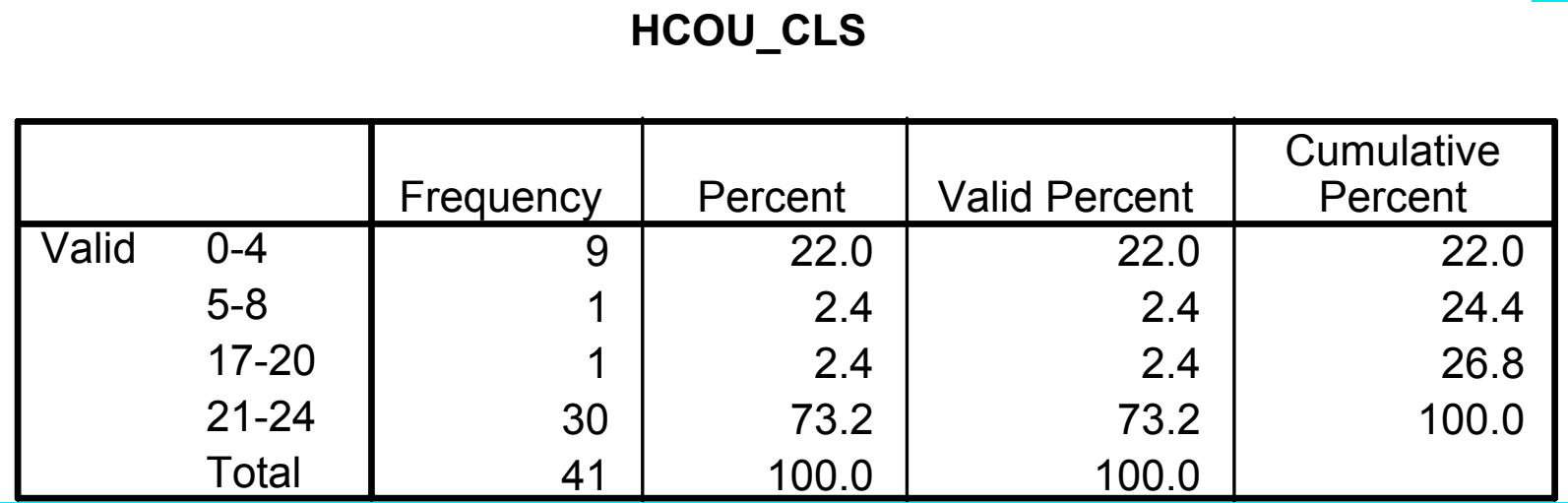

Traitement données d'enquête [Plan](#page-1-0) [SPSS](#page-3-0) Données [Descr](#page-43-0) [Infer](#page-65-0)  $\langle \rangle$  A  $\gamma$  3/10/2002gr 46

```
get file='donnéesbama1.sav'.
** recherche du min et du max .
compute temp=1.
AGGREGATE /OUTFILE='aggr.sav'
 /BREAK=temp /hcou_max = MAX(hcoucher) /hcou_min = MIN(hcoucher)
** ajouter les min et max à chaque cas du fichier original.
MATCH FILES /TABLE='aggr.sav'
  /FILE=\ast /* base de données courante *//BY temp.
VARIABLE LABELS
  hcou min 'min(hcoucher)' hcou max 'max(hcoucher)'.
** calcul de la classe.
compute delta_h = (hcou_max - hcou_min)/6. /* longueur du pas */
compute hcou_cls=1. /* initialisation */
loop \#i = 1 to 5.
+ if (hcoucher > hcou_min + #i*delta_h) hcou_cls = (#i+1).
end loop.
value labels hcou_cls
   1 '0-4' 2 '5-8' 3 '9-12' 4 '13-16' 5 '17-20' 6 '21-24'.
frequencies hcou_cls.
```
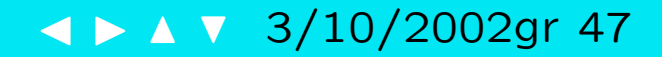

#### **Quantiles**

Découpage en classes d'égale longueur pas satisfaisant pour notre exemple.

Il est préférable de définir les classes en fonctions de quantiles.

#### Exemple :

- 6 classes ayant chacune la mˆeme proportion de cas.
- Groupes 1, 2, 5, 6 : 20% chacun, Groupes 3 et 4 : 10% chacun  $\Rightarrow$  quantiles 20%, 40%, 50%, 60%, 80%

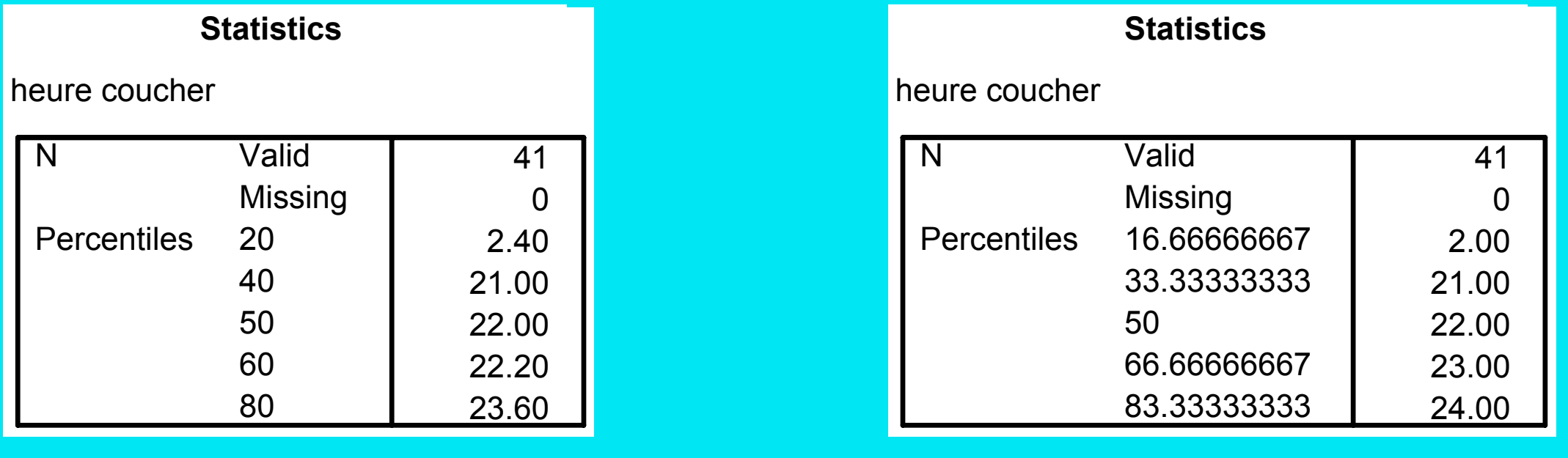

#### percentiles

FREQUENCIES VARIABLES=hcoucher /FORMAT=notable /PERCENTILES= 20 40 50 60 80.

ntiles

FREQUENCIES VARIABLES=hcoucher /FORMAT=notable  $/$ NTILES= 6.

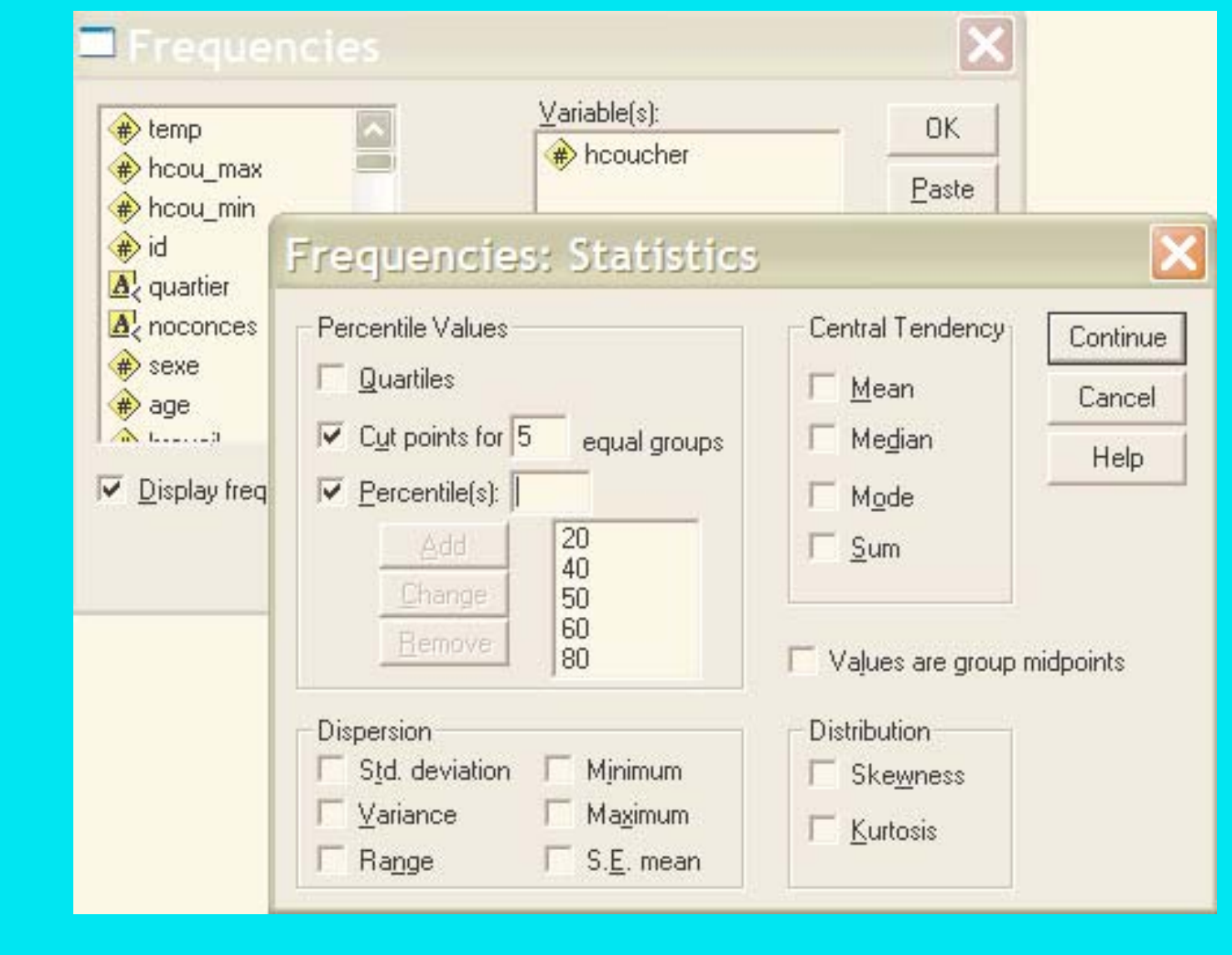

## <span id="page-49-0"></span>4.2 Présentations graphiques

Principe : surfaces proportionnelles aux grandeurs illustrées.

Barres : hauteurs proportionnelles aux fréquences si bases égales.

Histogramme (diagramme en barres pour données quantitatives)

- Partition des valeurs en classes disjointes
	- ⇒ les barres se touchent
- Bases des barres représentent amplitude  $\Rightarrow$  si amplitudes pas toutes égales, adapter hauteurs pour avoir surfaces proportionnelles.

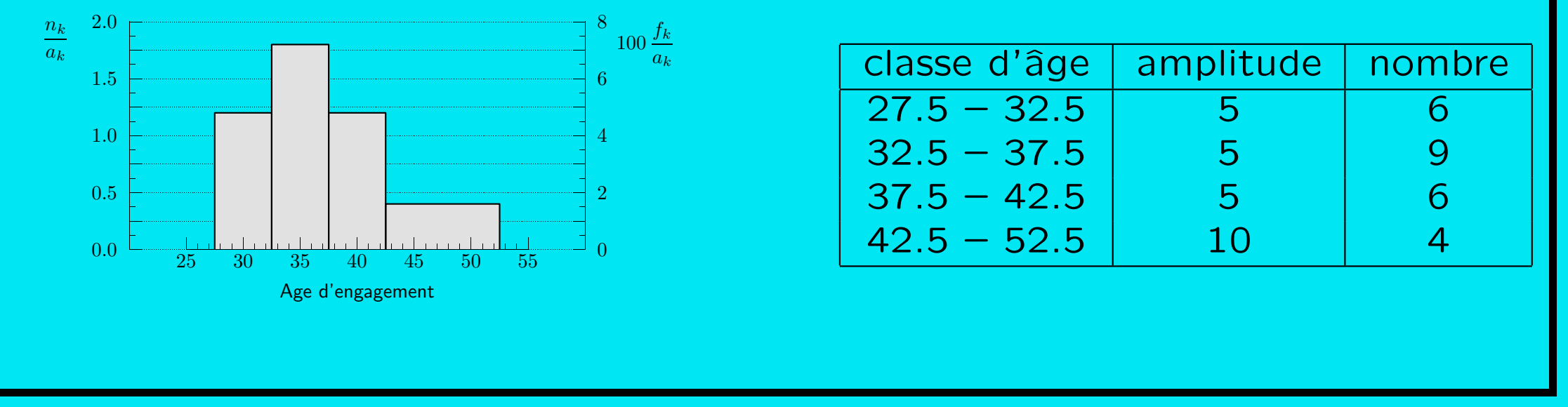

## <span id="page-50-0"></span>4.3 Indicateurs statistiques

*n* données :  $x_1, x_2, \ldots, x_n$ , exemple: 20, 25, 25, 30, 50 **Tendance centrale:** mode, médiane, moyenne Mode : valeur la plus fréquente Exemple : mode  $= 25$ Médiane : 50% des  $x_i \leq \text{med}$  et 50% des  $x_i \geq \text{med}$ Exemple : med  $= 25$ 

Traitement données d'enquête Plan SPSS Données Descr Infer

Moyenne :

$$
\bar{x} = \frac{1}{n} \sum_{i=1}^{n} x_i = \frac{1}{n} (x_1 + x_2 + \dots + x_n)
$$

Exemple :  $\bar{x} = 150/5 = 30$ 

Moyenne pondérée :

$$
\bar{x} = \sum_{i=1}^{n} w_i x_i \qquad \text{avec } \sum_i w_i = 1
$$

Example: 
$$
w_1 = w_5 = \frac{1}{8}
$$
 et  $w_2 = w_3 = w_4 = \frac{2}{8}$ 

\n $\Rightarrow \bar{x} = 230/8 = 28,75$ 

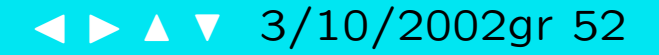

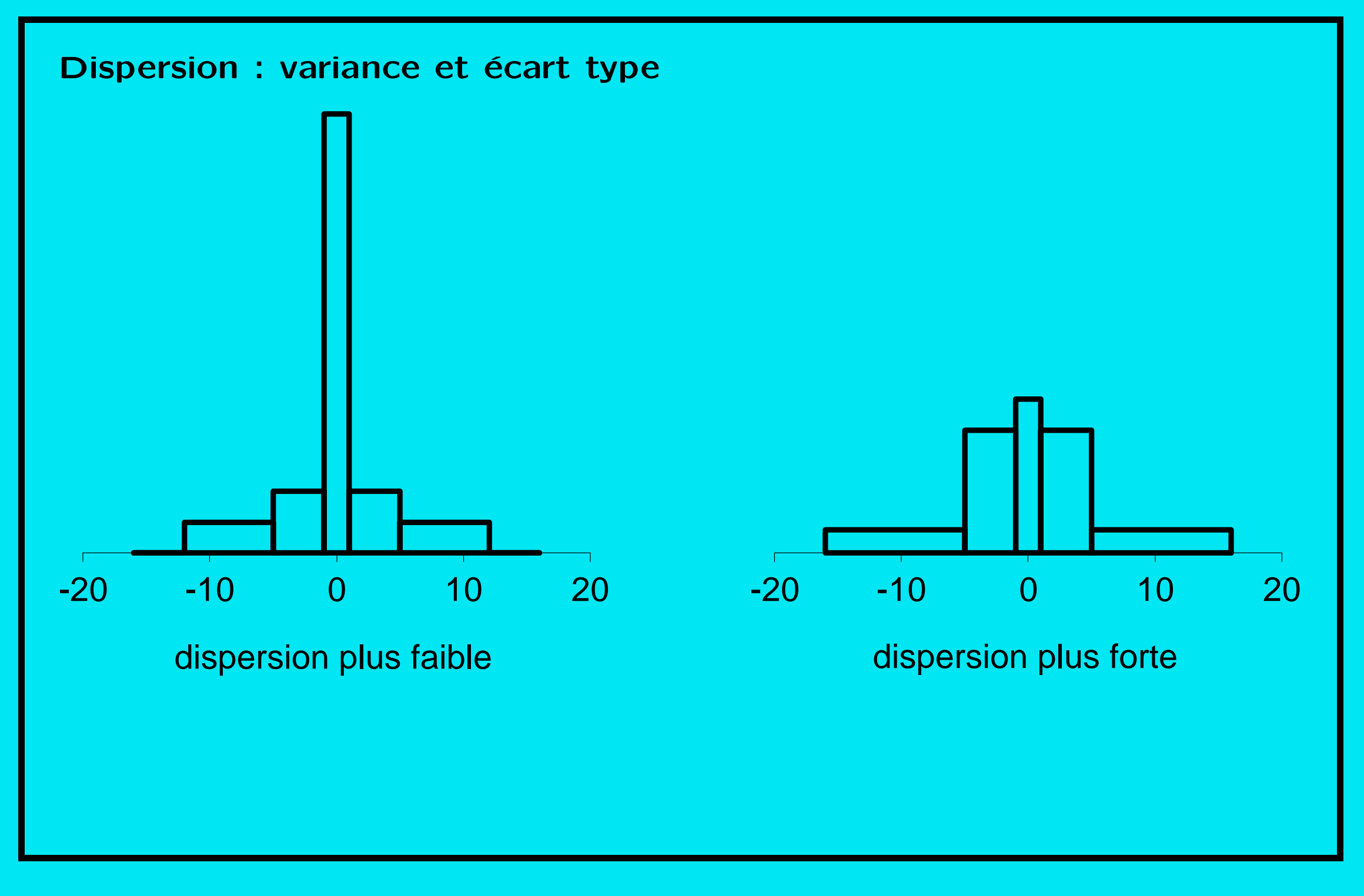

Traitement données d'enquête Plan SPSS Données Descr Infer

Variance : moyenne des carrés des écarts à la moyenne

$$
\text{var}(x) = \sum_{i=1}^{n} w_i (x_i - \bar{x})^2
$$

Écart type :

$$
\text{ecart type}(x) = s_x = \sqrt{\text{var}(x)}
$$

Ecart interquartile :  $q_3 - q_1$ 

 $q_1$  : 1er quartile

25% des  $x_i\leq q_1$  et 75% des  $x_i\geq q_1$ 

 $q_3$  : 3ème quartile

75% des  $x_i\leq q_3$  et 25% des  $x_i\geq q_3$ 

Traitement données d'enquête [Plan](#page-1-0) [SPSS](#page-3-0) Données [Descr](#page-43-0) [Infer](#page-65-0)  $\leftarrow$  A  $\rightarrow$  A  $\rightarrow$  3/10/2002gr 54

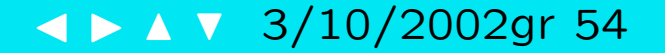

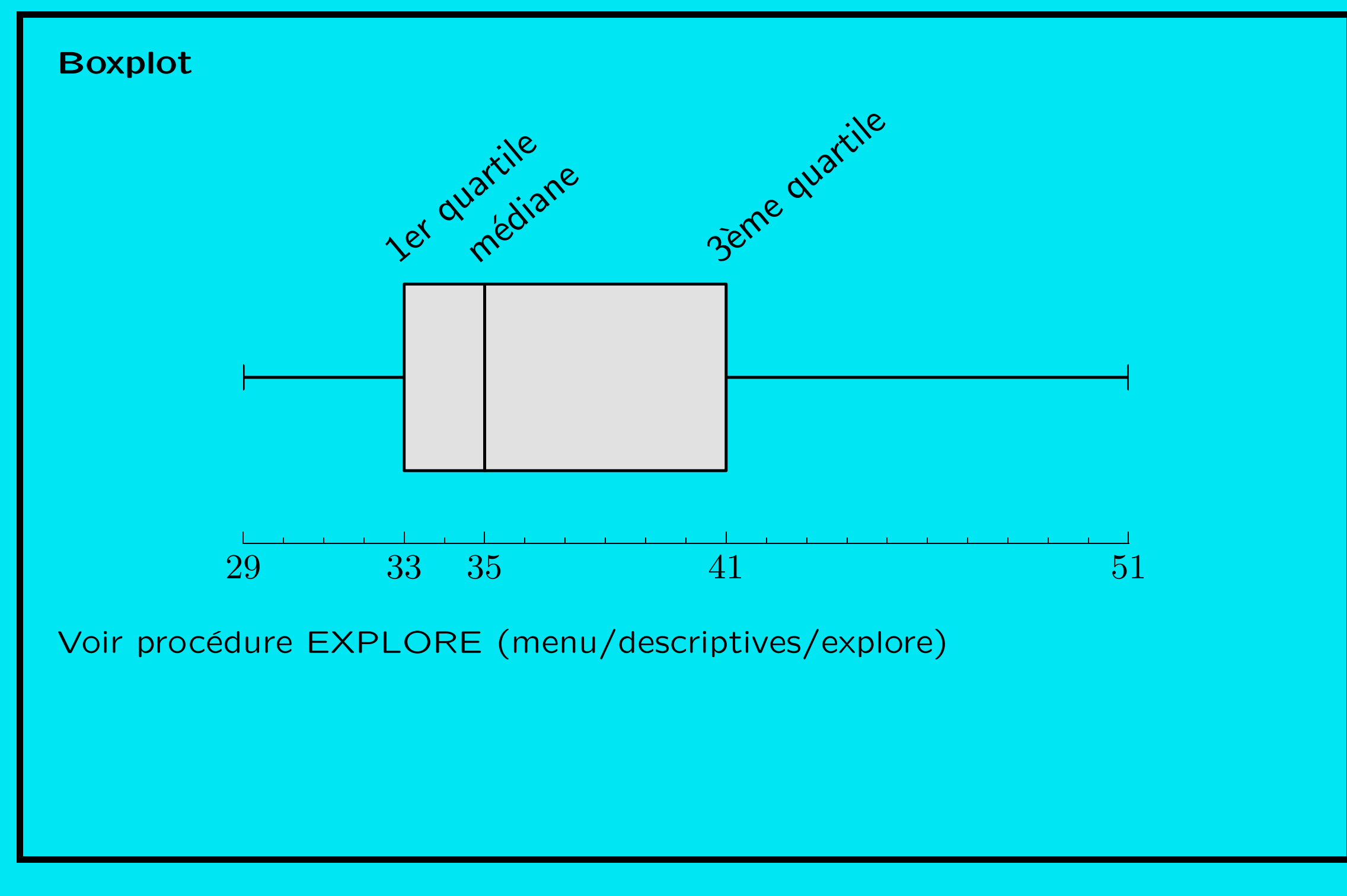

Traitement données d'enquête Plan SPSS Données Descr Infer

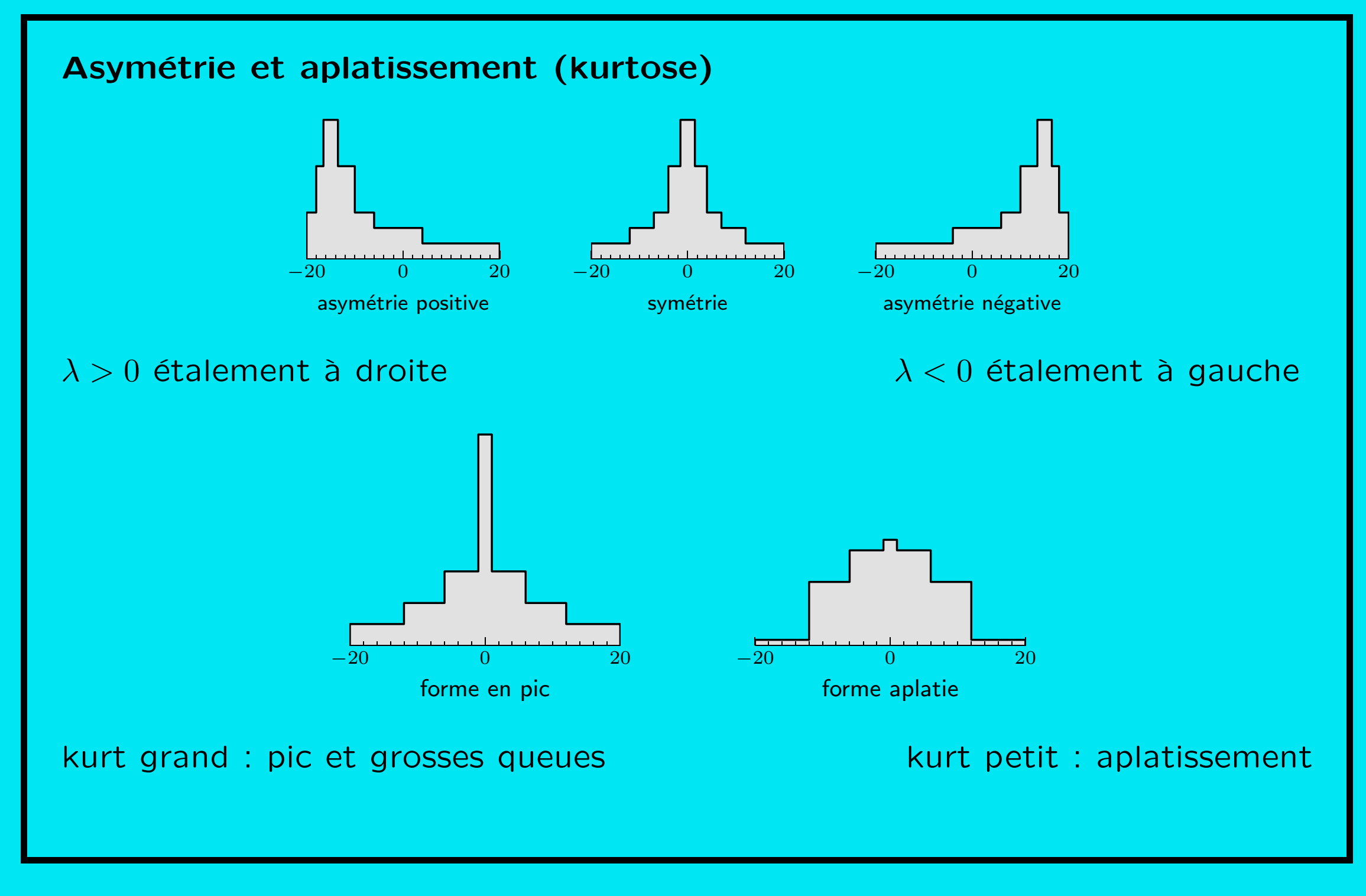

Traitement données d'enquête [Plan](#page-1-0) [SPSS](#page-3-0) Données [Descr](#page-43-0) [Infer](#page-65-0)  $\leftarrow$  A  $\rightarrow$  A  $\rightarrow$  3/10/2002gr 56

# <span id="page-56-0"></span>4.4 Tableau croisé et présentation graphique de données **bivariées**

menu : Analysis/Descriptives/Crosstabs...

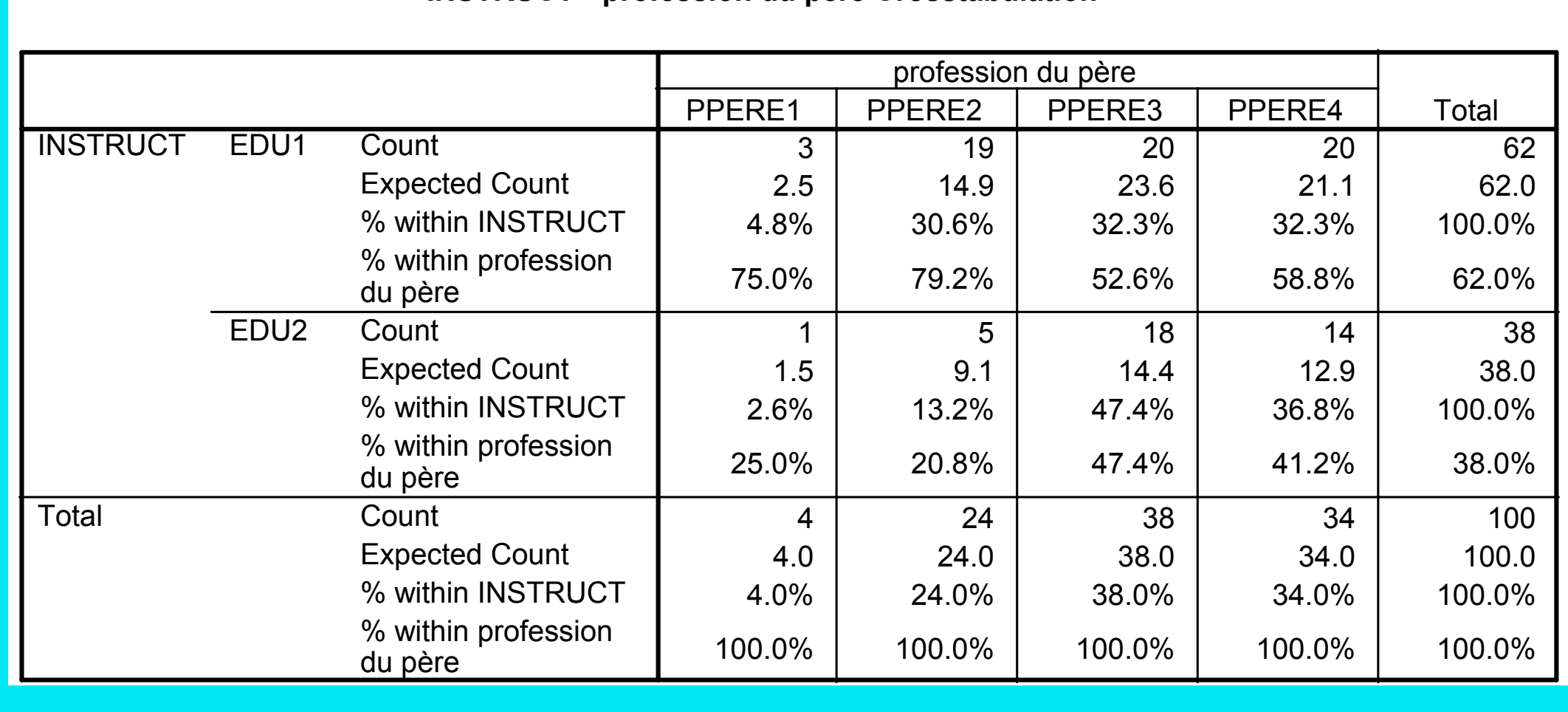

**INSTRUCT \* profession du père Crosstabulation** 

#### **Graphiques**

#### menu : Graphs/Bars

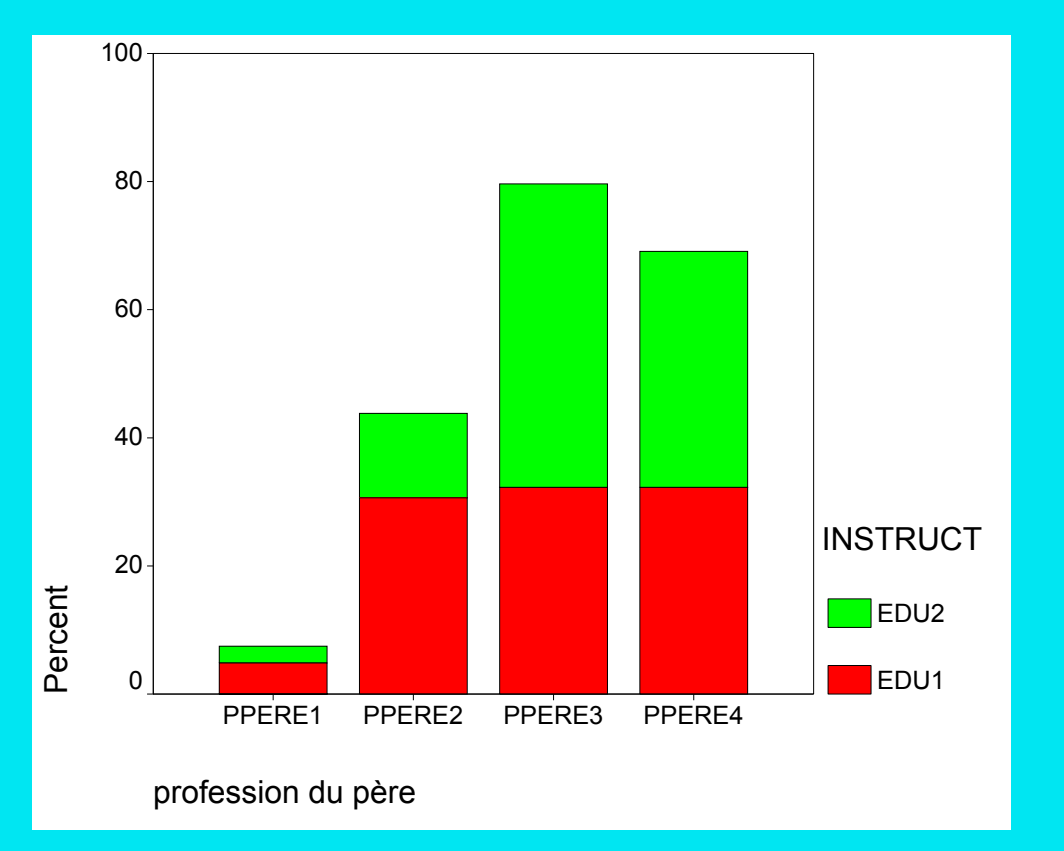

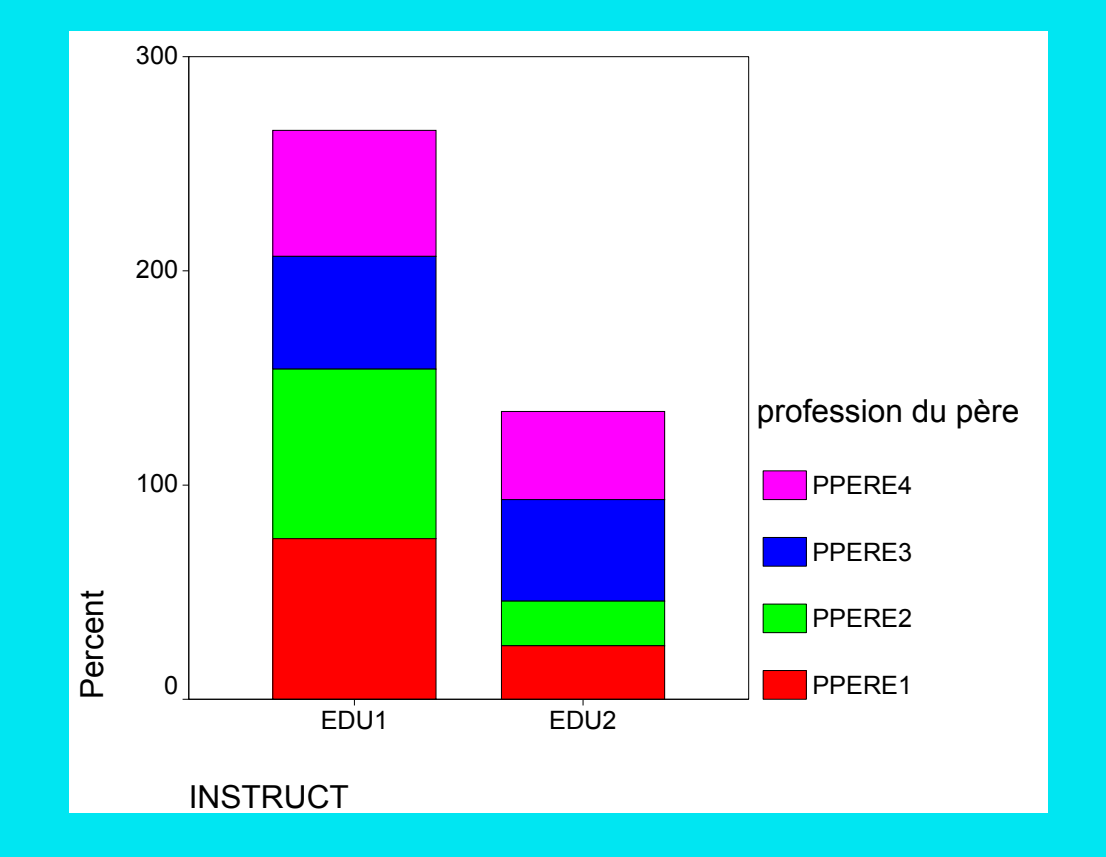

Traitement données d'enquête [Plan](#page-1-0) [SPSS](#page-3-0) Données [Descr](#page-43-0) [Infer](#page-65-0)  $\left( \sqrt{2} \right)$  A  $\sqrt{3}/10/2002$ gr 58

## Données quantitatives : diagramme de dispersion (scatterplot)

#### menu : Graphs/Scatter

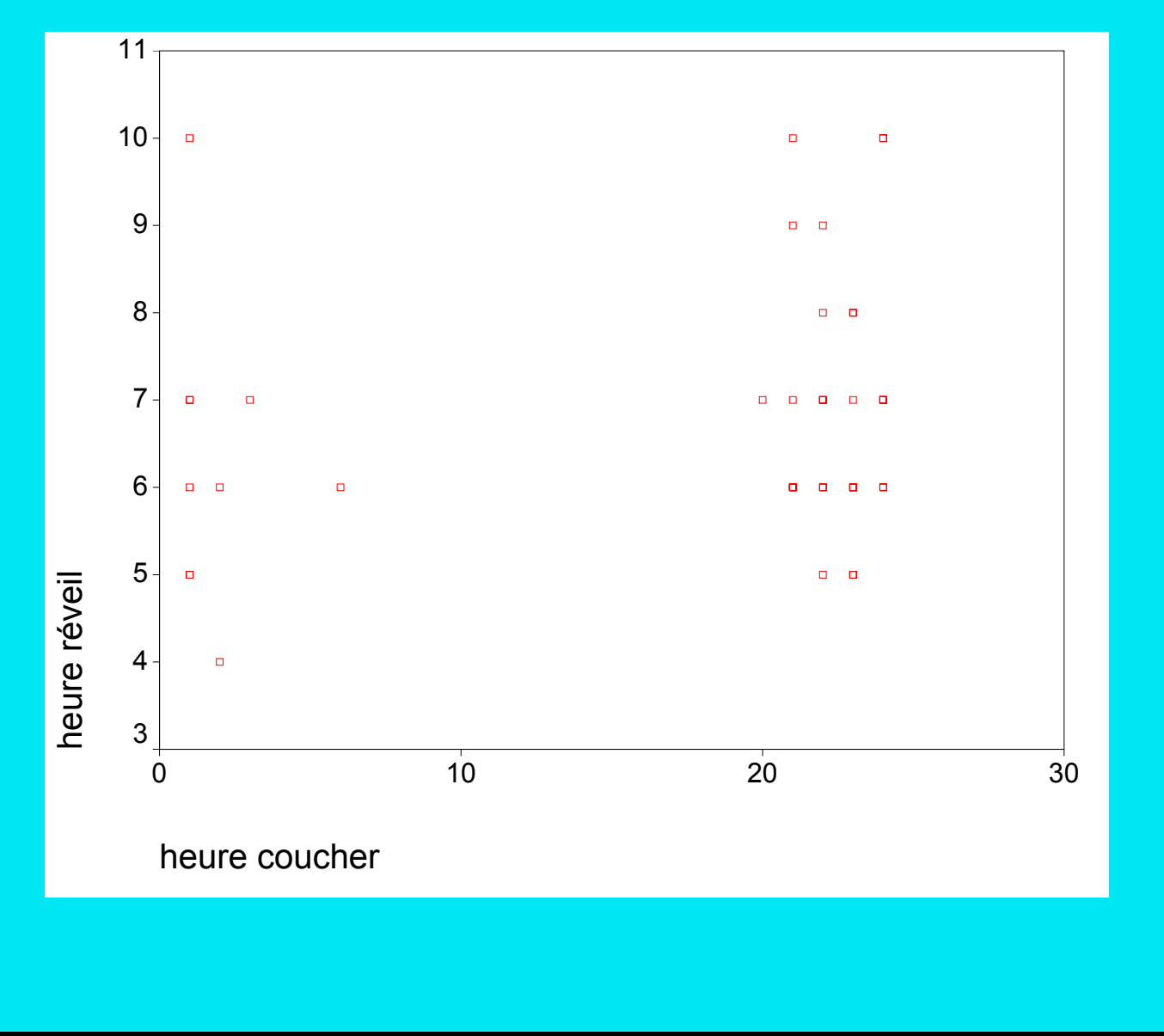

Traitement données d'enquête [Plan](#page-1-0) [SPSS](#page-3-0) Données [Descr](#page-43-0) [Infer](#page-65-0)  $\leftarrow$  A  $\rightarrow$  3/10/2002gr 59

## <span id="page-59-0"></span>4.5 Association, Indépendance

### Indépendance

Si distributions lignes semblables  $\leftrightarrow$  Si distributions colonnes semblables

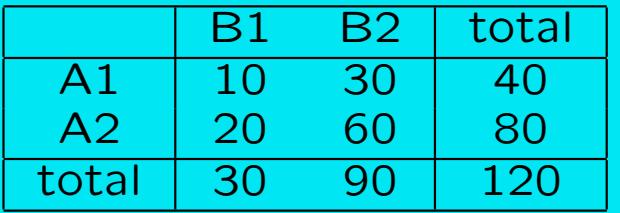

Association Si distribution ligne dépend de la ligne.

#### Association parfaite

Si un seul élément non nul par colonne (ou ligne)

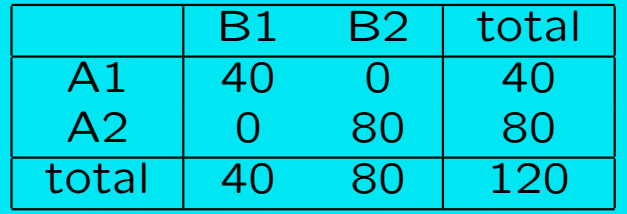

Traitement donn´ees d'enquˆete [Plan](#page-1-0) [SPSS](#page-3-0) [Donn´ees](#page-17-0) [Descr](#page-43-0) [Infer](#page-65-0) J I N H 3/10/2002gr 60

## <span id="page-60-0"></span>4.6 Corrélation et autres mesures d'association

## Coefficient de corrélation linéaire  $r_{x,y}$

Mesure la tendance des points à s'aligner le long le d'une droite, c'est-à-dire l'allongement du nuage de points

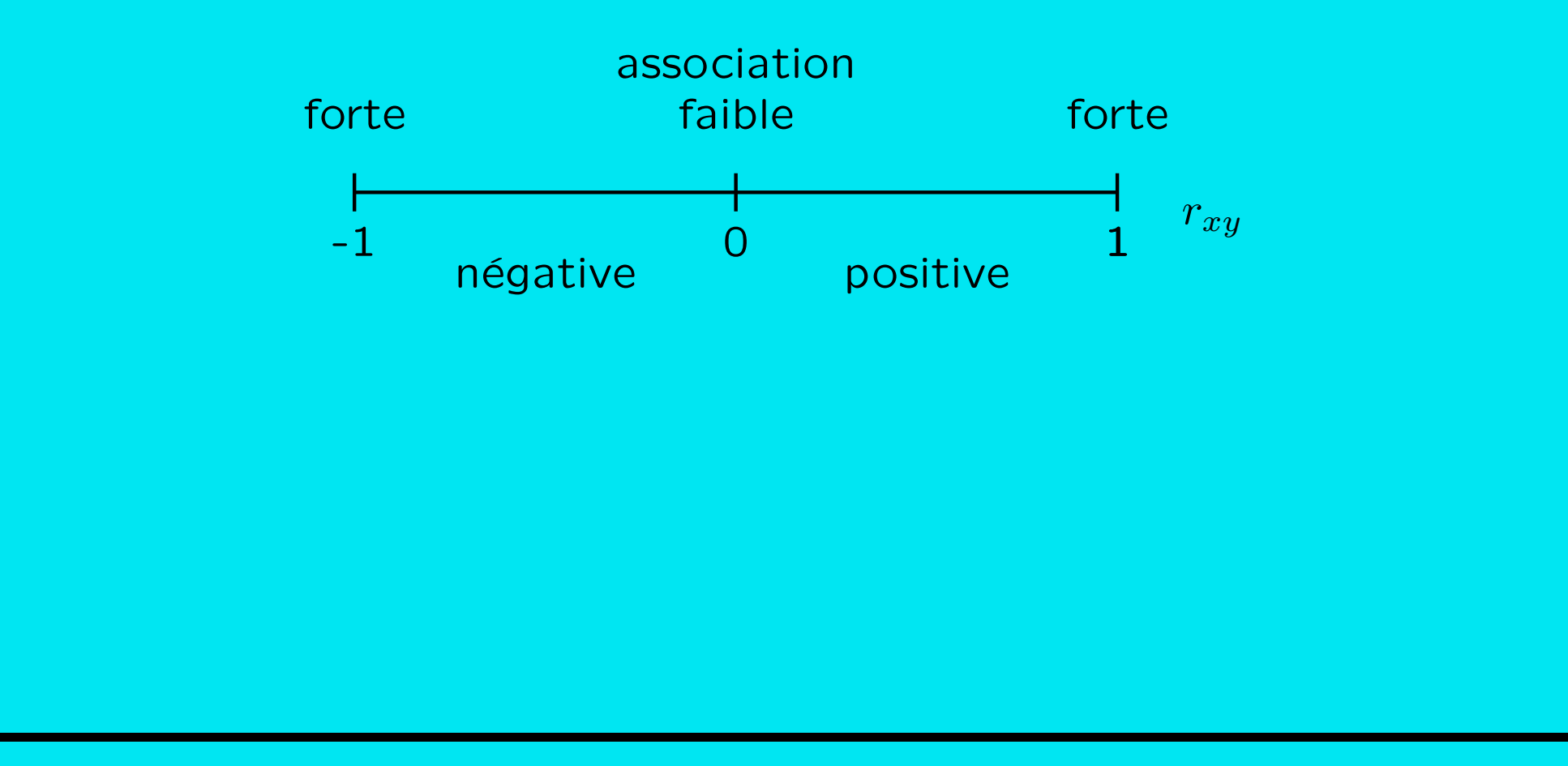

## **Corrélation : exemples**

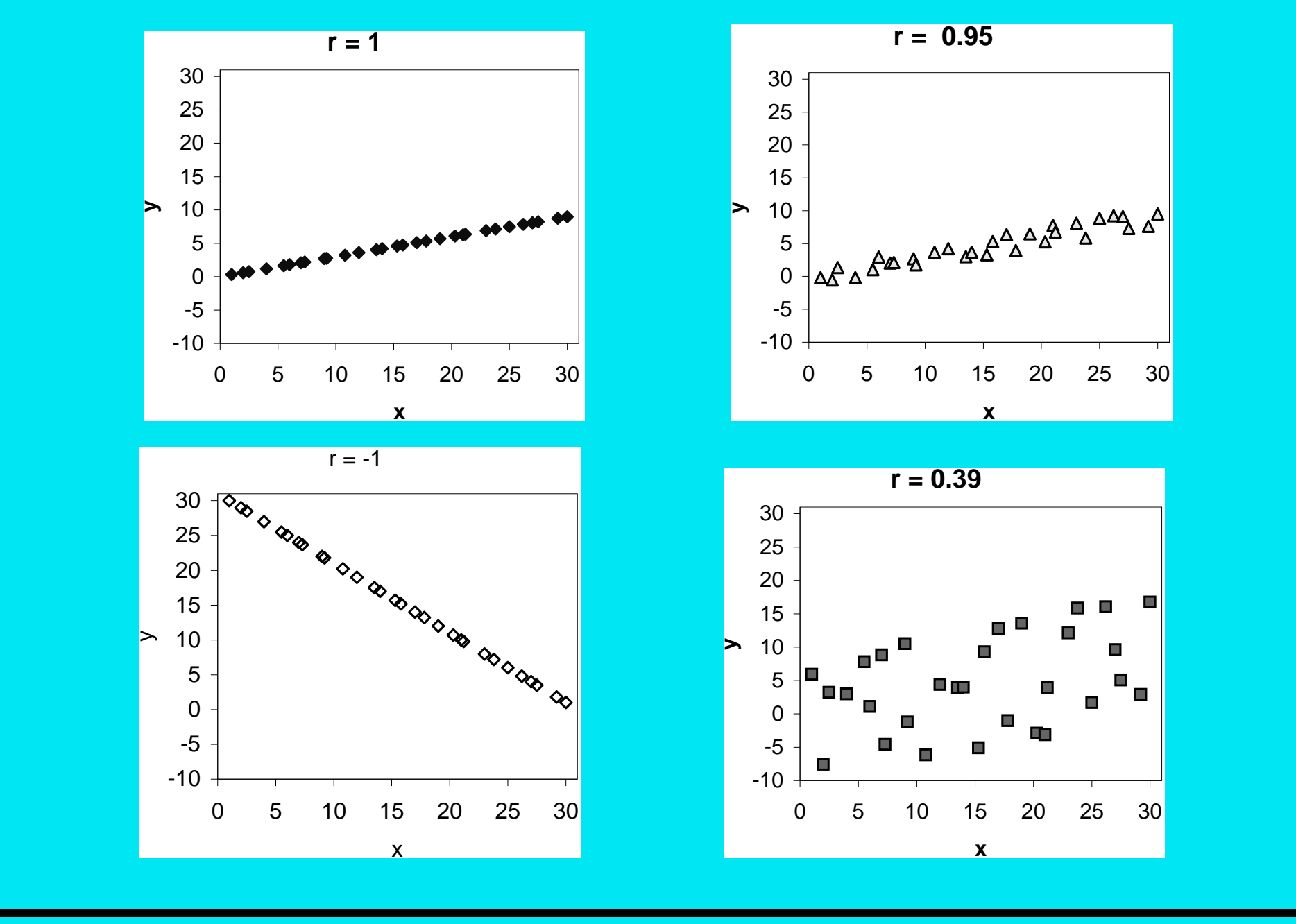

Traitement données d'enquête Plan SPSS Données Descr Infer 4 > 4 7 3/10/2002gr 62

Khi-2 de Pearson et  $v$  de Cramer

(Tableau croisé)

Khi-2 de Pearson : distance entre distribution conjointe et distribution indépendante.

Khi-2 =  $0 \Leftrightarrow$  toutes les distributions ligne (colonne) identiques.

Dépend du nombre d'observations et de la dimension du tableau

 $v$  de Cramer : forme standardisée du Khi-2 de Pearson

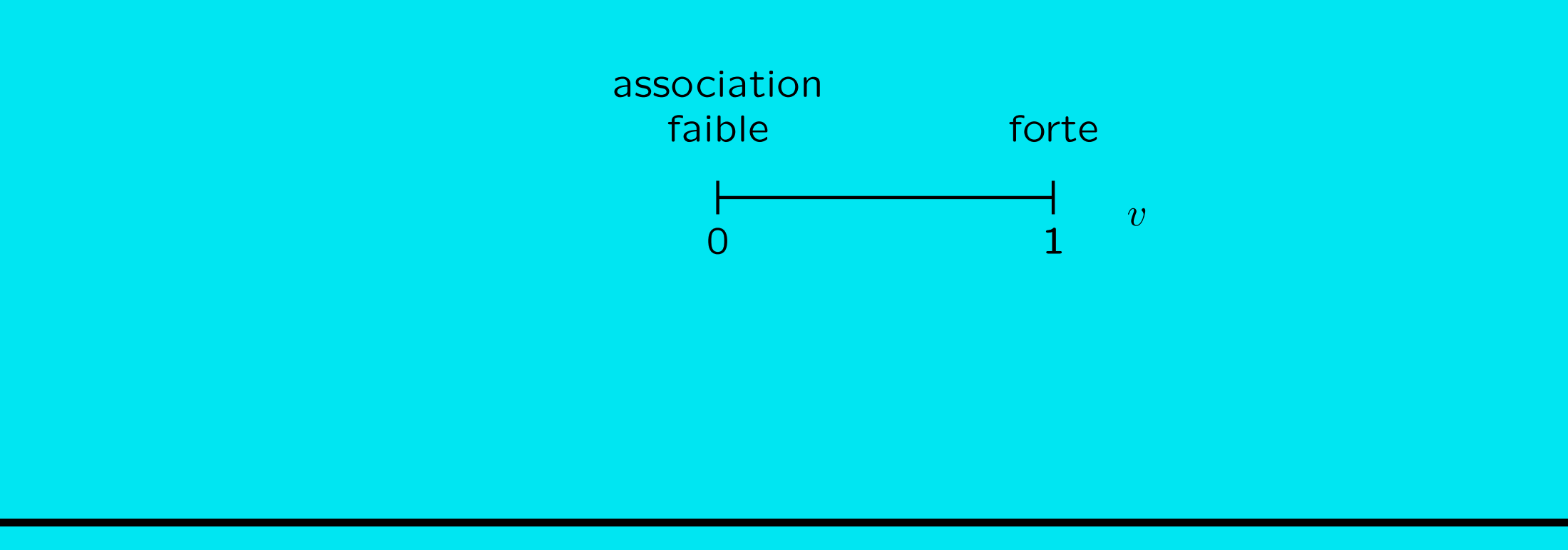

#### v Cramer : exemples

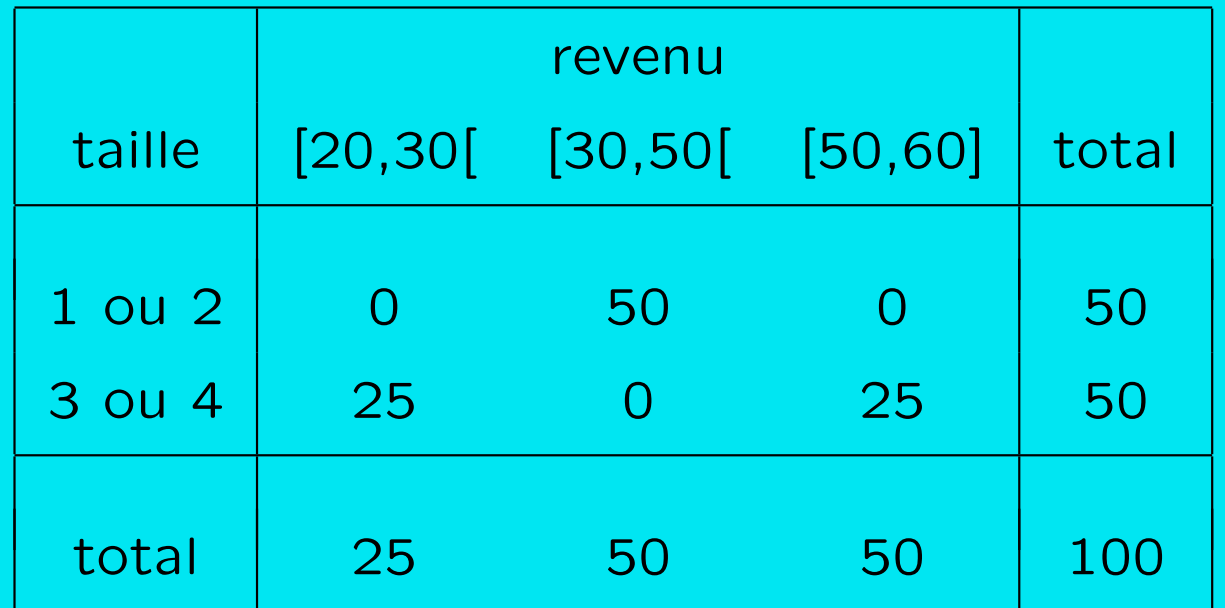

 $\Rightarrow$  corrélation = 0, v-Cramer = 1.

Traitement données d'enquête Plan SPSS Données Descr Infer 4 > 4 7 3/10/2002gr 64

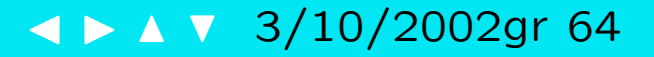

#### **Chi-Square Tests**

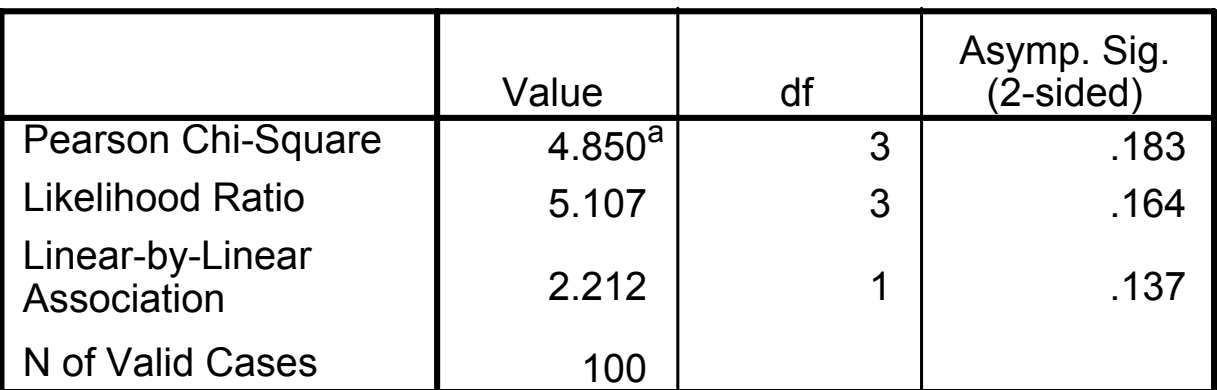

a. 2 cells (25.0%) have expected count less than 5. The minimum expected count is 1.52.

#### **Symmetric Measures**

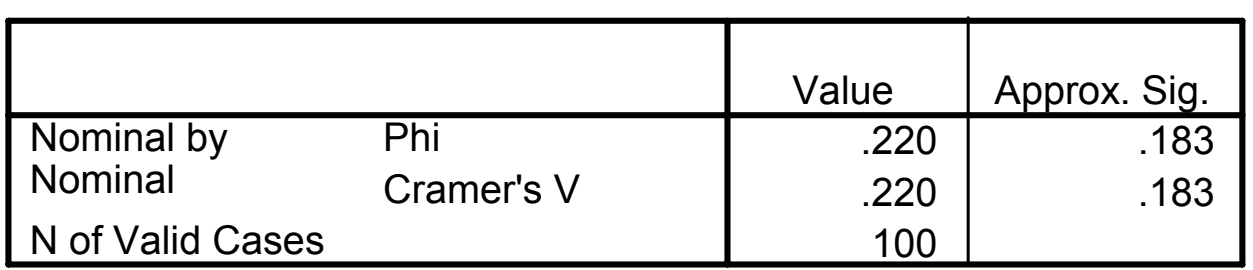

a. Not assuming the null hypothesis.

b. Using the asymptotic standard error assuming the null hypothesis.

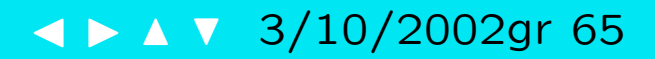

#### 5 Éléments de statistique inférentielle

- <span id="page-65-0"></span>1. Estimation ponctuelle: biais, variance, erreur
- 2. Estimation par intervalle: marge d'erreur
- 3. Principe du test statistique d'hypothèse

Traitement données d'enquête Plan SPSS Données Descr Infer

#### Statistique inférentielle

Quelle information l'observation d'un échantillon donne-t-il sur le tout? ⇒ Evaluation de la confiance, marge d'erreur,...

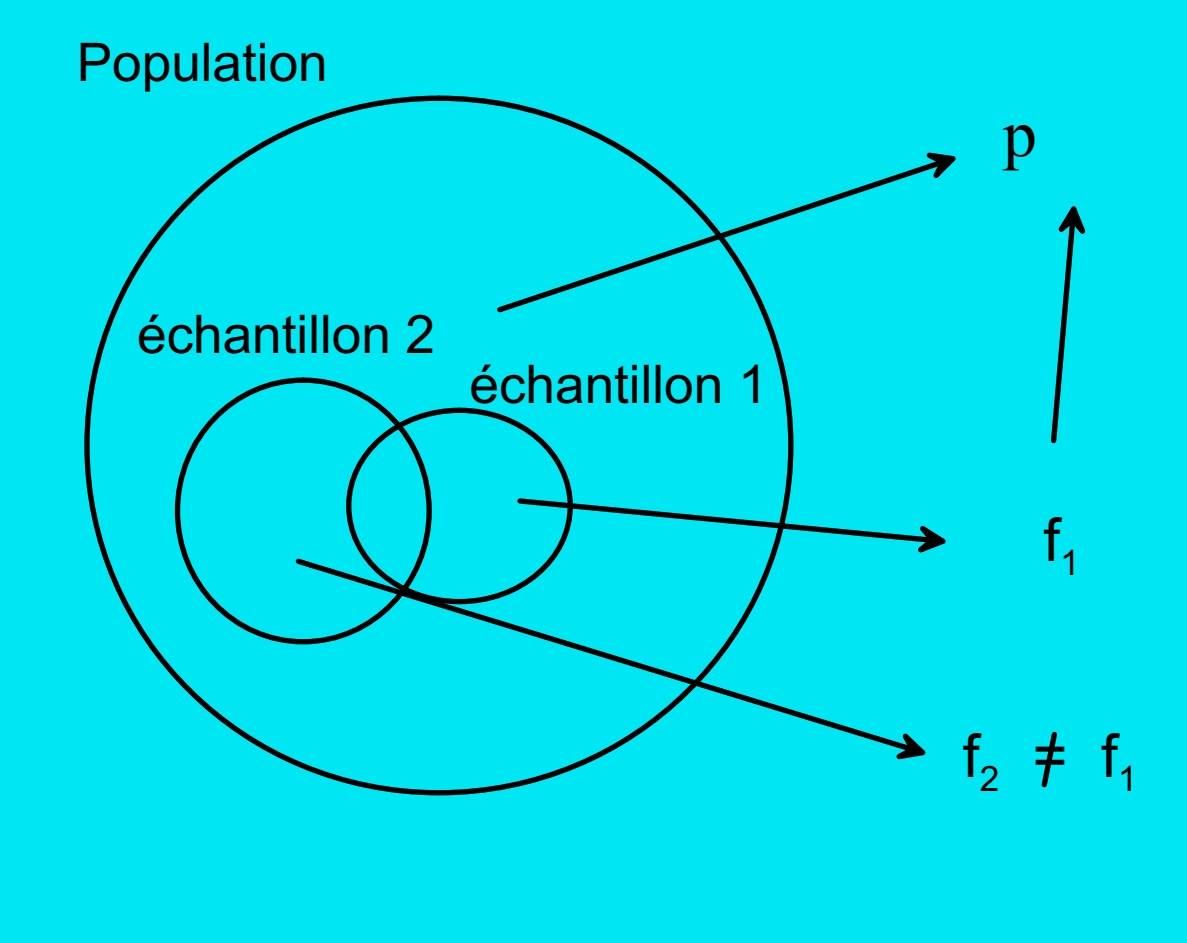

#### Aléa de l'échantillonnage

Echantillon aléatoire de taille  $n:(X_1,X_2,\ldots,X_n)$ 

Le résultat  $x_i$  obtenu au *i*ème tirage diffère d'un échantillon à l'autre.

Toute fonction (moyenne, variance, proportion, ...) de l'échantillon aléatoire est aléatoire.

Estimation : quantification, à partir de l'échantillon, de la valeur d'une caractéristique numérique de la population (moyenne  $\mu$ , variance  $\sigma^2$ , proportion p, corrélation  $\rho$ , ...).

Test statistique : validation empirique d'une hypothèse.

L'estimation ou la conclusion du test varie d'un échantillon à l'autre.

Fiabilité de l'estimation ou du test?

Traitement données d'enquête Plan SPSS Données Descr Infer

## <span id="page-68-0"></span>5.1 Estimation ponctuelle : biais, variance, erreur

Absence de biais : espérance de l'estimateur (estimation moyenne)  $=$  vraie valeur du paramètre. Efficacité :

faible dispersion des valeurs d'un échantillon à l'autre

Erreur quadratique moyenne :  $EQM = var + bias^2$  petit

Exemple :  $\bar{X}$  estimateur de  $\mu$ 

Si tirage au hasard (même prob pour chacun) et indépendants

$$
E(\bar{X}) = \mu
$$
 et  $var(\bar{X}) = \frac{\sigma^2}{n}$ 

D'autant plus efficace que  $n$  est grand.

#### Estimation : analogie avec tir sur une cible

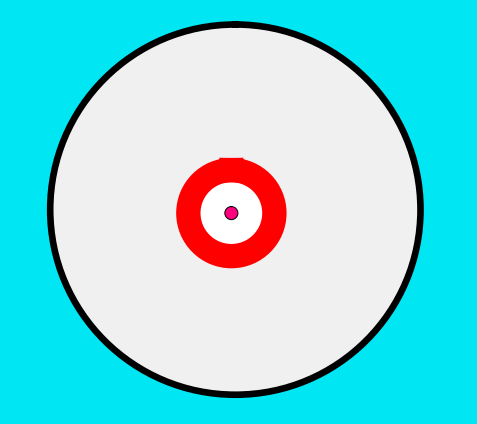

Estimation non biaisée **Estimation biaisée** 

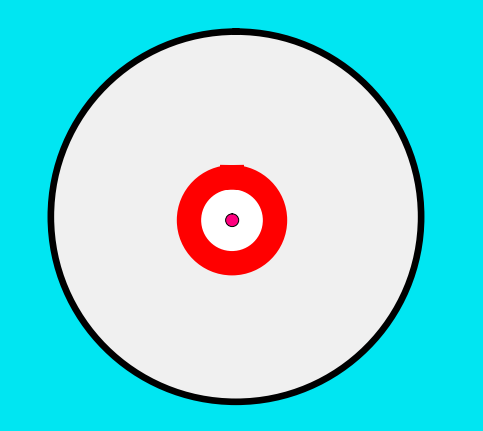

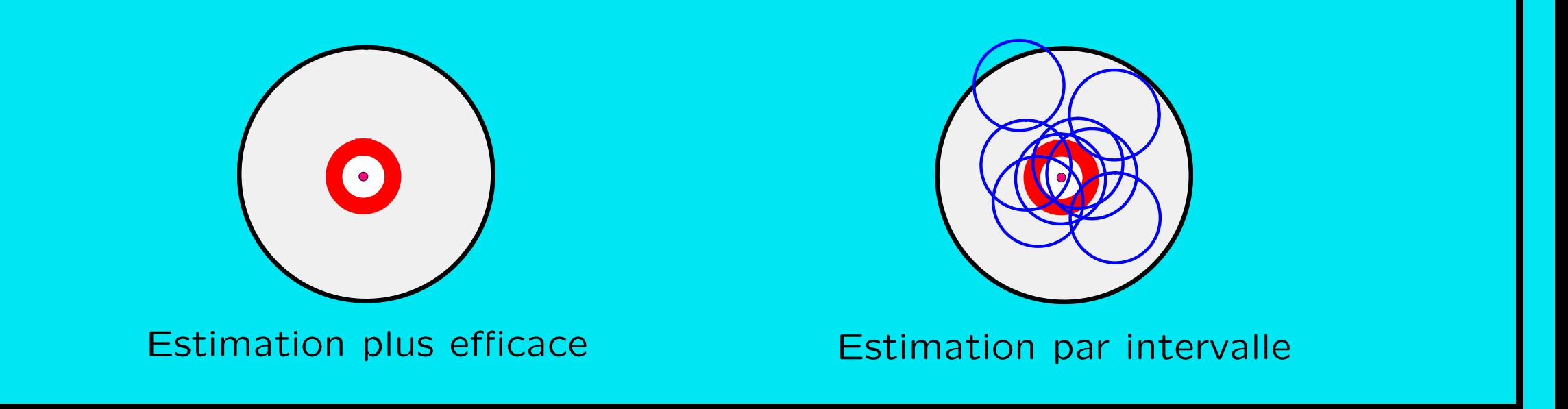

Traitement données d'enquête [Plan](#page-1-0) [SPSS](#page-3-0) Données [Descr](#page-43-0) [Infer](#page-65-0)  $\blacktriangle$  A  $\blacktriangledown$  3/10/2002gr 70

## <span id="page-70-0"></span>5.2 Estimation par intervalle : marge d'erreur

Degré de confiance : probabilité d'obtenir a priori un intervalle qui comprend la vraie valeur.

La longueur de l'intervalle croît avec

- le degré de confiance
- la dispersion de l'estimateur (erreur standard  $\hat{\sigma}_{\bar{X}}$ )

Exemple : intervalle pour la moyenne  $\mu$ 

$$
\mu = \bar{x} \pm z_{1-\alpha/2} \hat{\sigma}_{\bar{X}}
$$

où  $z_{1-\alpha/2}$  est un seuil critique qui augmente avec le degré de confiance  $1-\alpha.$ Confiance  $1 - \alpha = 95\% \Rightarrow z_{1-\alpha/2} \simeq 2$ 

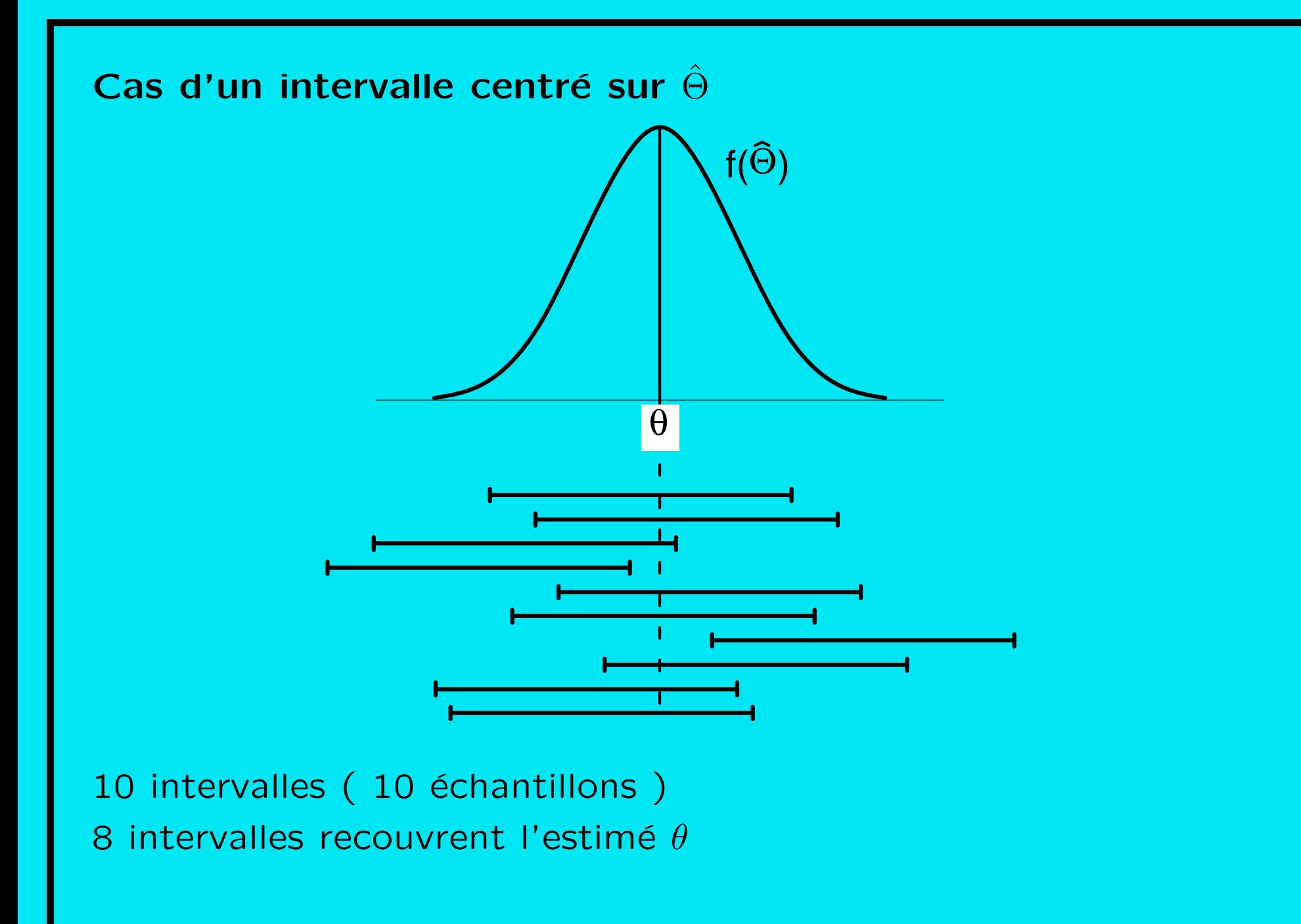

Traitement données d'enquête Plan SPSS Données Descr Infer
#### Marge d'erreur

- erreur d'échantillonnage
	- biais
	- $-$  erreur aléatoire
- erreur d'observation
- erreur d'interprétation

En général, la marge d'erreur concerne l'erreur d'échantillonnage, qui est, si le biais est nul, l'erreur aléatoire.

Marge d'erreur  $\simeq$  2  $\times$  erreur standard

Traitement données d'enquête [Plan](#page-1-0) [SPSS](#page-3-0) Données [Descr](#page-43-0) [Infer](#page-65-0)  $\langle \rangle$  A  $\gamma$  3/10/2002gr 73

Pour l'estimation d'une proportion  $p$ , c'est approximativement

$$
2\sqrt{\frac{\hat{p}(1-\hat{p})}{n}}
$$

Par exemple, si l'on estime qu'une proportion est de 30% avec un échantillon de  $n = 100$  personnes,

$$
\begin{array}{rcl}\n\text{marge d'erreur} & \simeq & 2\sqrt{\frac{0, 3 \cdot 0, 7}{100}} \\
& = & 2\sqrt{0, 0021} = 2 \cdot 0,046 \\
& = & 0,092\n\end{array}
$$

 $\Rightarrow$  proportion =  $30\% \pm 9,2\%$ 

Traitement données d'enquête [Plan](#page-1-0) [SPSS](#page-3-0) Données [Descr](#page-43-0) [Infer](#page-65-0)  $\langle \rangle$  A  $\gamma$  3/10/2002gr 74

# 5.3 Principe du test statistique d'hypothèse

On rejette l'hypothèse s'il est peu vraisemblable d'obtenir l'échantillon observé par tirage au hasard dans une population vérifiant l'hypothèse.

Test de  $H_0$  contre  $H_1$ 

Règle de décision fondée sur une statistique  $Q$  quantité (p.ex. Khi-2 pour test de l'indépendance) dépendant de l'échantillon.

Région critique (rejet de  $H_0$ ) : ensemble des valeurs de  $Q$  peu probables (i 5%) lorsque  $H_0$  vrai.

Traitement données d'enquête [Plan](#page-1-0) [SPSS](#page-3-0) Données [Descr](#page-43-0) [Infer](#page-65-0) J A V 3/10/2002gr 75

## Risque d'erreur

#### Deux risques d'erreur

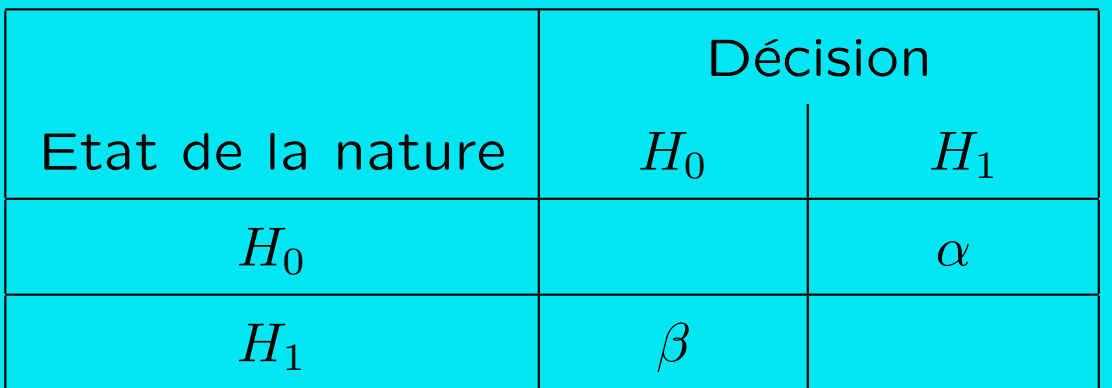

On contrôle  $\alpha$  : risque de première espèce.

- $\beta$  : risque de seconde espèce.
- $1 \beta$  : puissance du test.

Plus  $\alpha$  est petit, plus  $\beta$  explose.

Traitement données d'enquête [Plan](#page-1-0) [SPSS](#page-3-0) Données [Descr](#page-43-0) [Infer](#page-65-0)  $\langle A \rangle$  A  $\langle 3/10/2002$ gr 76

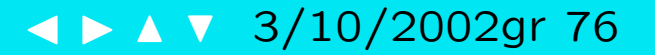

## **Degré de signification**  $(p$ -valeur)

Probabilité qu'un échantillon provenant d'une population vérifiant l'hypothèse  $H_0$  (par exemple l'indépendance) donne lieu à une valeur de la statistique de test Q plus extrême que la valeur observée.

 $p(|Q| > |q_0| | H_0)$  q<sub>0</sub> valeur observée

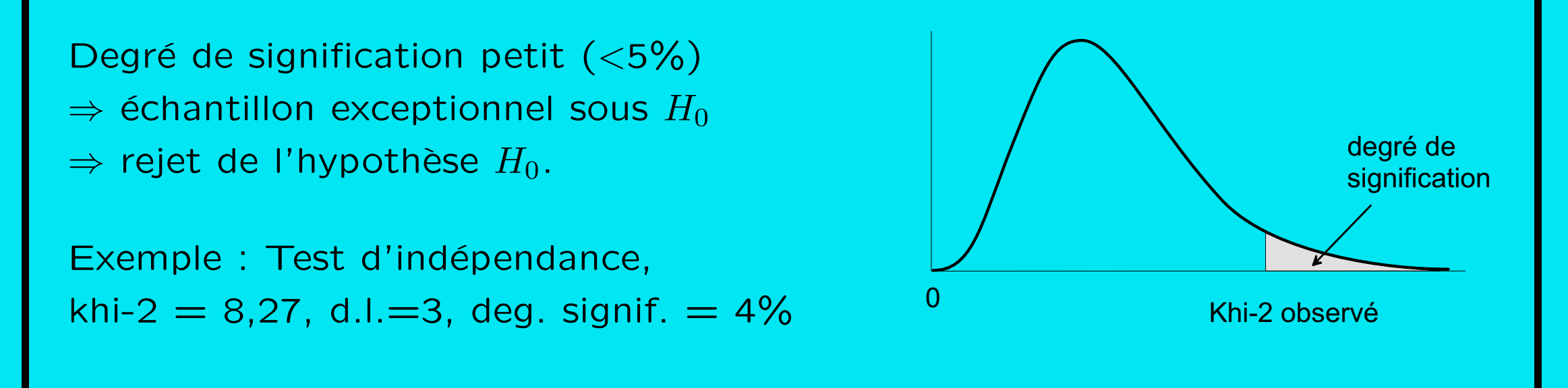

Traitement données d'enquête Plan SPSS Données Descr Infer

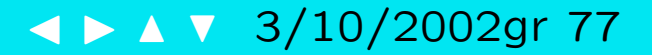

# **Références**

Droesbeke, J.-J. (1992). Eléments de statistique (2ème ed.). Bruxelles: Editions Ellipses.

Ritschard, G. (1989). Introduction à la statistique. Polycopié, Faculté des SES, Genève.

Ritschard, G. (2002). Statistique pour sciences sociales I, transparents du cours. Polycopié, Faculté des SES, Genève.

SPSS Inc. (1992). SPSS Base System Reference Guide, Release 5.0. Chicago, IL: SPSS Inc.

Wonacott, T. H. and R. J. Wonacott (1991). Statistique. Paris: Economica.

Traitement données d'enquête [Plan](#page-1-0) [SPSS](#page-3-0) Données [Descr](#page-43-0) [Infer](#page-65-0)  $\left( \frac{1}{2} \right)$  A  $\sqrt{3}/10/2002$ gr 78